MINISTÉRIO **DO TRABALHO E EMPREGO** 

SENAES – Secretaria Nacional de Economia Solidária DED – Departamento de Estudos e Divulgação CGI – Coordenação Geral de Informática

# **SIES**

## **SISTEMA NACIONAL DE INFORMAÇÕES EM ECONOMIA SOLIDÁRIA**

*Manual do Usuário - 1ª Edição SIES - Versão 1.0 Junho 2004*

MANUAL DO USUÁRIODO USUÁRIO **HANUAL** 

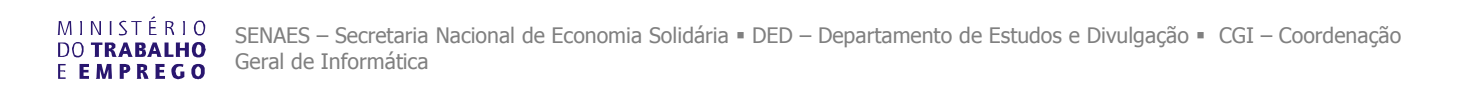

## **ÍNDICE**

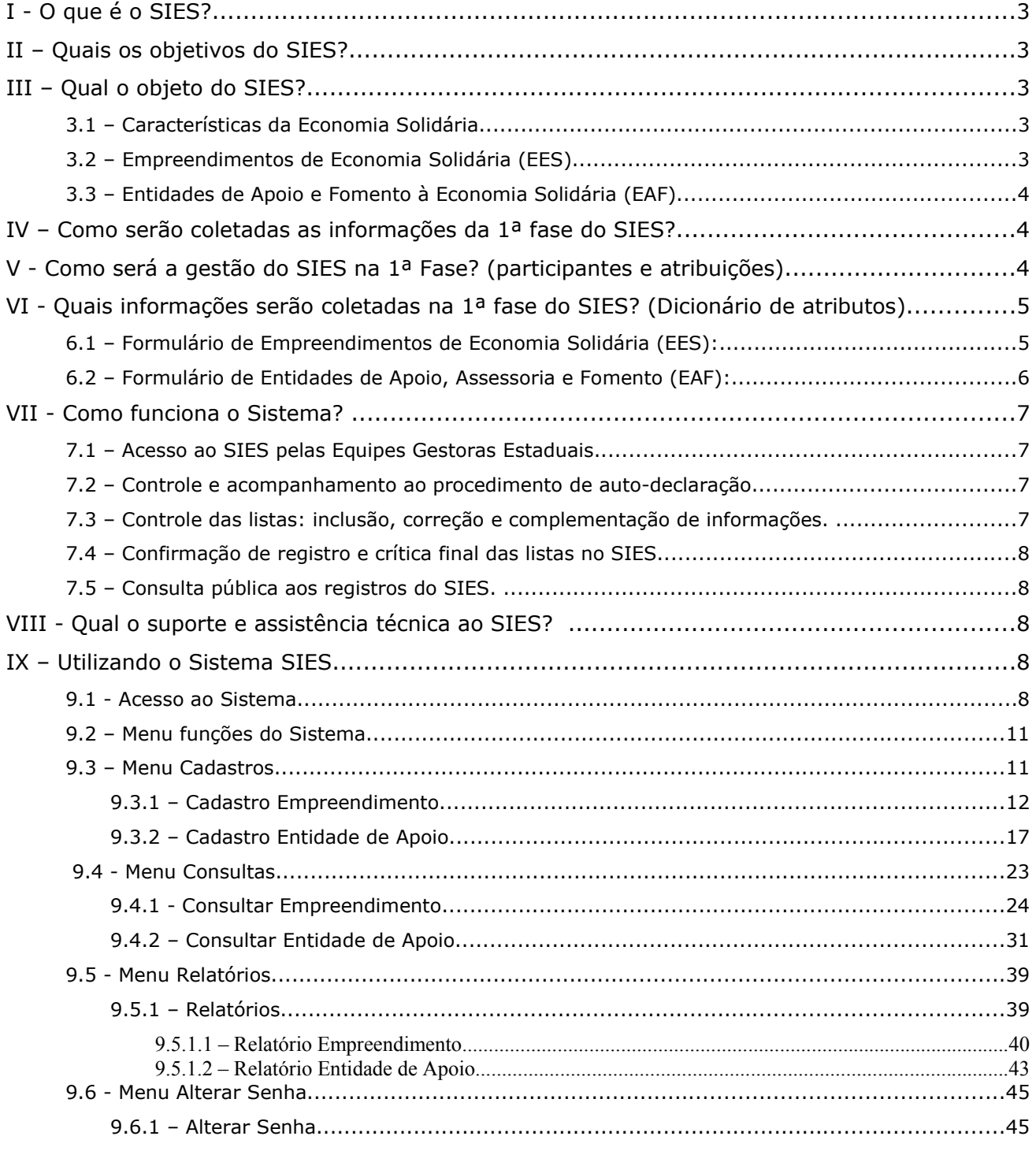

## **I - O que é o SIES?**

A Secretaria Nacional de Economia Solidária - SENAES tem entre seus objetivos favorecer o desenvolvimento e divulgação da Economia Solidária. O Programa *Economia Solidária em Desenvolvimento* prevê a realização de um mapeamento de economia solidária no Brasil, considerando os Empreendimentos Econômicos Solidários (EES) e as Entidades de Apoio, Assessoria e Fomento (EAF).

Com base nesse mapeamento será constituído o Sistema Nacional de informações em Economia Solidária (SIES) composto por uma **base nacional** e por **bases locais de informações** que proporcionem a visibilidade e a articulação da economia solidária, além de oferecer subsídios nos processos de formulação de políticas públicas.

## **II – Quais os objetivos do SIES?**

- 1. Constituir uma base nacional de informações em economia solidária com identificação e caracterização de empreendimentos de economia solidária através do cadastro, redes, catálogos de produtos e comercialização.
- 2. Fortalecer e integrar os empreendimentos de economia solidária através do cadastro, redes catálogos de produtos e comercialização;
- 3. Favorecer a visibilidade da economia solidária, fortalecendo os processos organizativos, de apoio e adesão da sociedade;
- 4. Subsidiar processos públicos de reconhecimento em Economia Solidária;
- 5. Subsidiar os processos de formulação de políticas públicas;
- 6. Subsidiar a elaboração de um marco legal para a economia solidária;
- 7. Facilitar o desenvolvimento de estudos e pesquisas sobre a economia solidária.

## **III – Qual o objeto do SIES?**

## **3.1 – Características da Economia Solidária**

Considera-se economia solidária o conjunto de atividades econômicas – de produção, distribuição, consumo, poupança e crédito – organizadas sob a forma de autogestão. Suas principais características são:

- **Cooperação**: existência de interesses e objetivos comuns, a união dos esforços e capacidades, a propriedade coletiva parcial ou total de bens, a partilha dos resultados e a responsabilidade solidária sobre os possíveis ônus.
- **Autogestão**: os participantes das organizações exercitam as práticas participativas de autogestão dos processos de trabalho, das definições estratégicas e cotidianas dos empreendimentos, de direção e coordenação das ações nos seus diversos graus e interesses, etc.
- **Atuação econômica**: é à base de motivação da agregação de esforços e recursos pessoais e de outras organizações para produção, beneficiamento, crédito, comercialização e consumo.
- **Solidariedade**: expressa na justa distribuição dos resultados alcançados, nas oportunidades que levam à melhoria das condições de vida de participantes, no compromisso com um meio ambiente saudável; na participação nos processos de desenvolvimento territorial ou local, nas relações com movimentos sociais e populares independentes, no bem estar dos trabalhadores e consumidores.

## **3.2 – Empreendimentos de Economia Solidária (EES)**

- **São organizações coletivas suprafamiliares** (associações, cooperativas, empresas autogestionárias, grupos de produção, clubes de trocas, etc), cujos sócios são trabalhadores urbanos e rurais que exercem a autogestão das atividades e da alocação dos seus resultados.
- **São organizações permanentes** (não são práticas eventuais). Além dos empreendimentos que já se encontram implantados, em operação, devem-se incluir empreendimentos em processos de implantação quando o grupo de participantes já estiver constituído definido sua atividade econômica.
- **São organizações que podem dispor ou não de registro legal**, prevalecendo à existência real ou a vida regular da organização.
- **São organizações que realizam atividades econômicas** de produção de bens, de prestação de serviços, de fundos de crédito (cooperativas de crédito e os fundos rotativos populares), de comercialização (compra, venda e troca de insumos, produtos e serviços) e de consumo solidário. As atividades econômicas devem ser permanentes ou principais, ou seja, a "razão de ser" da organização.
- **São organizações econômicas singulares ou complexas**. Ou seja, deverão ser consideradas as organizações de diferentes graus ou níveis, desde que cumpridas as características acima identificadas. As organizações econômicas complexas são as centrais de associação ou de cooperativas, complexos cooperativos, redes de empreendimentos e similares.

### **3.3 – Entidades de Apoio e Fomento à Economia Solidária (EAF)**

- Organizações que desenvolvem ações nas várias modalidades de apoio direto, capacitação, assessoria, incubação, assistência técnica e de gestão e acompanhamento junto aos Empreendimentos de Economia Solidária.
- Organizações com as seguintes naturezas jurídicas: OS Organização Social (fundação ou associação de acordo com a Lei nº 9.637 de 1998); OSCIP – Organização da Sociedade Civil de Interesse Público (Lei 9.790 de 1999); Fundações Privadas (ONG que assume a natureza jurídica de fundação); Outras Formas de Associação (ONG com natureza jurídica de associação, sociedade civil); Serviço Social Autônomo (Sebrae, Sescoop, Senar, etc); Incubadoras Universitárias (que atuam diretamente com EES).
- Eventualmente alguma organização ainda sem registro legal.

**Observação:** no âmbito do SIES não serão incluídas informações a respeito de entidades governamentais (ligadas a governos municipais, estaduais e federais) que serão objeto de estudos e pesquisas específicas sobre políticas públicas para a economia solidária.

## **IV – Como serão coletadas as informações da 1ª fase do SIES?**

Na primeira fase do SIES, será realizada a identificação de empreendimentos de economia solidária (EES) e de entidades de apoio e fomento (EAF) com a finalidade de construção de uma LISTAGEM que será a base para a segunda fase do processo de coleta de informações. As formas de identificação são as seguintes:

- **Elaboração de uma pré-listagem de EES e EAF pela SENAES/MTE**, reunindo bases de dados nacionais já existentes. A SENAES disponibilizará a cada um dos estados da federação o sistema informatizado com acesso a essa pré-listagem para que as informações possam ser complementadas e confirmadas pela equipe técnica local.
- **Identificação de EES e EAF em bases de dados locais**. A equipe gestora estadual do SIES deverá complementar a pré-listagem buscando novas bases de informações existentes nos estados e fornecidas pelas entidades que atuam com economia solidária.
- **Identificação de EES e EAF em eventos e reuniões locais** (estaduais, regionais, municipais, etc) promovidas pelos fóruns e redes estaduais de economia solidária, órgãos governamentais, incubadoras, entidades de assessoria e apoio à economia solidária, etc. Para isso, deverão ser disponibilizadas as cópias dos formulários de identificação.
- **Auto-declaração de EES e EAF** através de formulários disponíveis na internet, na página do Ministério do Trabalho e Emprego (**www.sies.mte.gov.br**). Uma campanha de divulgação deverá indicar a forma de acesso. A responsabilidade pela confirmação desses formulários caberá à Equipe Gestora Estsssssssssssssssssssssssssssssssssssssssssssssssssssssssssssssssssssssadual.

## **V - Como será a gestão do SIES na 1ª Fase? (participantes e atribuições)**

**5.1 - Gestão Nacional**: A Coordenação Nacional do SIES será responsabilidade do Departamento de Estudos e Divulgação da SENAES/MTE, contando com o apoio técnico e logístico da CGDIT/MTE. O Grupo de Trabalho (GT) de Mapeamento e Banco de Dados da Economia Solidária participará de gestão através de consultas e medidas de aperfeiçoamento do SIES.

**5.2 - Gestão Estadual ou Local**: A implementação do SIES deverá ser colegiada e participativa. Deverá contar com:

- a) **Equipe Gestora Estadual (EGE)** com representação de principais atores interessados na listagem: DRT, Universidade, Fórum Estadual de Economia Solidária ou equivalente, etc. **Atribuições**: coordenação, planejamento e acompanhamento da execução das atividades de coleta de informações, alimentação da base de dados do SIES e confirmação final das listas.
- b) **Coordenação Executiva ou Técnica** com uma ou duas pessoas da EGE. **Atribuições**: organizar e acompanhar as atividades de coleta de informações e alimentação da base de dados do SIES e apresentação de uma crítica da listagem, considerando as características citadas nos itens IV e V deste roteiro, à Equipe Gestora Estadual para confirmação da LISTAGEM.
- c) **Equipe de Pesquisa**: composta por uma ou duas pessoas por estado, contratadas temporariamente por 3 (três) meses, que de preferência estejam cursando ou tenham concluído o ensino superior. **Atribuições**: reunir as listagens já existentes e fazer o cadastro (digitação) na base de dados do SIES. Na segunda fase, a equipe poderá ser ampliada de acordo com as necessidades da coleta de informações e alimentação da base de dados do SIES.

## **VI - Quais informações serão coletadas na 1ª fase do SIES? (Dicionário de atributos)**

## **6.1 – Formulário de Empreendimentos de Economia Solidária (EES):**

- Nome do empreendimento (Informar a razão social quando for empreendimento registrado ou nome de fantasia quando não tiver registro)
- Endereço (informar o logradouro ou nome da rua, avenida ou praça e número)
- Bairro, localidade, distrito (informar o nome do bairro, vila, distrito, etc.)
- CEP (informar Código de Endereçamento Postal)
- Município (localizar o nome do município na tabela)
- UF (localizar a sigla da Unidade da Federação na tabela)
- Telefone (informar o código DDD e o número de telefone para contato com o estabelecimento)
- FAX (informar o código DDD e o número de FAX do estabelecimento)
- E-mail (informar o endereço eletrônico para contato com o estabelecimento)
- Contato (nome da pessoa de contato do estabelecimento)
- CNPJ (quando for o caso, indicar número do Cadastro Nacional de Pessoa Jurídica)
- Forma de organização (resposta única para cada EES):
	- o Grupo informal (marcar essa opção quando for um grupo de produção, comercialização, clube de trocas etc, desde que não tenha registro legal).
		- o Associação (marcar essa opção para as diversas formas de associação: de trabalhadores (as) diversas categorias - de produtores, de assentados, de desenvolvimento comunitário, etc.).
	- o Cooperativa (marcar essa opção para os diversos tipos de cooperativas, independente do ramo).
	- o Empresa auto-gestionária (marcar essa opção para as cooperativas e outras formas de organização de empresas recuperadas [ex-empresas falidas] e casos similares em que os trabalhadores (as) assumiram a gestão do empreendimento).
	- o Rede, Central de Associações, Central de Cooperativas, Complexo Cooperativo e Similares (marcar essa opção para as organizações registradas ou não consideradas como complexos, ou seja, reúnem ou articulam de forma permanente um conjunto de pessoas jurídicas ou organizações informais).
	- o Outra (marcar essa opção apenas quando não houver nenhuma possibilidade de enquadramento nas alternativas anteriores). Nesse caso, descrever no espaço em branco o tipo de organização e solicitar da Equipe Gestora Estadual a confirmação dessa opção.
	- Atividades econômicas do empreendimento (marcar as principais):
		- o Extrativismo (marcar essa opção quando se tratar de atividades de pesca, silvicultura, exploração florestal, mineração, etc).
		- o Agropecuária (marcar essa opção quando se tratar de atividades de agricultura, pecuária, apicultura, fruticultura, agroindústria e similares).
		- o Produção (marcar essa opção para atividades de industrialização (menos as ligadas ao setor agrícola), artesanato (diversas formas), confecções (diversos ramos), reciclagem de resíduos sólidos etc.).
		- Prestação de serviços (marcar essa opção para atividades de prestação de serviços em alimentação (restaurantes e similares), consultoria, limpeza (incluindo catação e seleção de resíduos sólidos), higiene, serviços gerais, etc.).
		- o Comercialização ou troca (marcar essa opção quando se tratar de um EES que desenvolva principalmente atividades de comercialização: venda de produtos dos seus associados (as) e compra de insumos e matéria-prima para seus associados (as)).
		- o Crédito ou fundo rotativo (marcar essa opção para as cooperativas de crédito, OSCIPs cujos sócios são os beneficiários de micro-crédito e os fundos rotativos ou de crédito que sejam geridos por EES de trabalhadores (as), diferente dos fundos de crédito sob o controle das entidades de apoio e fomento à economia solidária).
		- o Consumo (marcar essa opção para os EES que se caracterizam pelo fornecimento de bens de consumo, alimentos, habitação, saúde, etc aos seus associados diretos).
		- o Outra (marcar essa opção apenas quando não houver nenhuma possibilidade de enquadramento nas alternativas anteriores). Nesse caso, descrever no espaço em branco a atividade econômica e solicitar da Equipe Gestora Estadual a confirmação dessa opção.
- Número atual de participantes: assinalar a alternativa mais conveniente e indicar o número de participantes diretos do EES. Considerar quando é uma organização formalizada ou registrada o número de sócios (as) que participam de forma ativa do empreendimento.
	- o Pessoas físicas associadas (número de pessoas participantes)
	- o Famílias associadas (número de famílias participantes)
	- Pessoas jurídicas associadas (para os casos de organização complexa que reúne outras organizações – pessoas jurídicas).
- Ano de início do empreendimento (colocar o ano em que o EES começou efetivamente a funcionar ou exercer as atividades. Nesse caso, a prioridade não é para o ano do registro forma do EES).
- Observações Gerais (espaço aberto para comentários do responsável pelo preenchimento).
- Responsável pelo preenchimento (nome da pessoa responsável pelas informações).
- Data do preenchimento (dd/mm/aaaa)

## **6.2 – Formulário de Entidades de Apoio, Assessoria e Fomento (EAF):**

- Nome da entidade (informar a razão social quando for entidade registrada ou nome de fantasia quando não tiver registro)
- Endereço (informar o logradouro ou nome da rua, avenida ou praça e número)
- Bairro, localidade, distrito (informar o nome do bairro, vila, distrito, etc.)
- CEP (informar Código de Endereçamento Postal)
- Município (localizar o nome do município na tabela)
- UF (localizar a sigla da Unidade da Federação na tabela)
- Telefone (informar o código DDD e o número de telefone para contato com o estabelecimento)
- FAX (informar o código DDD e o número de FAX do estabelecimento)
- E-mail (informar o endereço eletrônico para contato com o estabelecimento)
- Contato (nome da pessoa de contato do estabelecimento)
- CNPJ (quando for o caso, indicar número do Cadastro Nacional de Pessoa Jurídica)
	- Natureza Jurídica da Organização (escolha única)
		- o OS Organização Social (marcar quando for fundação ou associação de acordo com a Lei nº 9.637 de 1998).
			- o OSCIP Organização da Sociedade Civil de Interesse Público (marcar quando for entidade registrada com OSCIP de acordo com a Lei 9.790 de 1999).
			- o Fundações privadas (marcar para quando for uma ONG que assume a natureza jurídica de fundação).
		- o Outras Formas de Associação (marcar para ONG com natureza jurídica de associação, sociedade civil que não seja OS, OSCIP ou Fundação).
		- o Serviço Social Autônomo (marcar quando for entidade do Sistema S: Sebrae, Sescoop, Senar etc).
		- Informal (marcar quando for entidade sem registro legal).
		- o Outra (marcar essa opção apenas quando não houver nenhuma possibilidade de enquadramento nas alternativas anteriores). Nesse caso, descrever no espaço em branco o tipo de organização e solicitar da Equipe Gestora Estadual a confirmação dessa opção.
- A Organização tem algum tipo de vínculo ou está relacionada com? (escolha única)
	- Movimento sindical (marcar quando a entidade tiver ligação direta com sindicato, federação, confederação ou central sindical. Exemplo a Agência de Desenvolvimento Solidário – ADS é vinculada à Central Única dos Trabalhadores - CUT).
	- o Igreja ou instituição religiosa (marcar quando a entidade for diretamente vinculada a alguma organização religiosa. Exemplo: a Cáritas é vinculada à CNBB).
	- Instituição de ensino (marcar quando a entidade for diretamente vinculada a alguma universidade, faculdade, centro de pesquisa etc. Exemplo: a incubadora que é ligada ao departamento de extensão de uma universidade).
	- o Federação de órgãos sociais (marcar quando a entidade tiver vínculo ou for parte de uma Federação com órgãos regionalizados. Exemplo: a FASE Pará é vinculada à Federação de Órgãos de Assistência Social e Educacional).
	- o Governo (marcar para os casos em que a entidade tem algum vínculo com órgãos ou instituições governamentais, excluindo-se as universidades públicas que atendem o caso anterior. Exemplo: uma Fundação de Trabalho que é vinculada a uma Secretaria Estadual ou Municipal. Também existem casos de ONGs com essa situação).
	- o Não possui nenhum tipo de vínculo (marcar essa alternativa quando a entidade não tiver nenhum tipo de vínculo a outra organização).
- A organização participa de alguma rede ou articulação? (alternativa única de Sim ou Não). Quando a resposta for sim, descrever a rede, fórum ou articulação, com prioridade para as de economia solidária, no caso de várias participações. Considera-se aqui a participação em redes, articulações ou fóruns locais, estaduais ou nacionais que reúnem entidades com características de atuação ou objetivos semelhantes.
	- Atuação da organização diretamente relacionada à economia solidária (questão de múltipla escolha)
		- o Assistência técnica e gerencial (marcar essa alternativa se a entidade presta serviços de assessoria, acompanhamento ou assistência técnica e gerencial a Empreendimentos de Economia Solidária).
		- o Financiamento (marcar essa alternativa se a entidade presta serviços de apoio financeiro através de micro crédito ou fundos rotativos. Nesse caso a entidade não deve ser apenas mediadora entre o EES e a fonte do financiamento (um banco, uma cooperativa de crédito etc.), mas deve ser a gestora direta do fundo).
		- o Formação (marcar essa alternativa se a entidade presta serviços de capacitação ou qualificação social ou profissional aos EES).
		- o Incubação (marcar essa alternativa para as entidades que desenvolvem a incubação de EES, ou seja, o processo de acompanhamento sistemático, assessoria, consultoria e acompanhamento desde a implantação e funcionamento do EES).

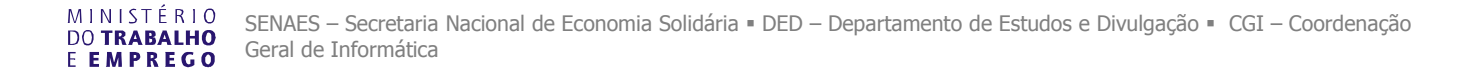

- Pesquisa (marcar essa alternativa para as entidades que desenvolvem estudos, pesquisas, desenvolvem conhecimentos e tecnologias diretamente para EES).
- o Articulação, mobilização (marcar essa alternativa para as entidades que apóiam as atividades de articulação, organização, mobilização de EES).
- o Outra (marcar essa opção apenas quando não houver nenhuma possibilidade de enquadramento nas alternativas anteriores). Nesse caso, descrever no espaço em branco o tipo de atuação e solicitar da Equipe Gestora Estadual a confirmação dessa opção.
- Qual a abrangência da atuação da organização na economia solidária (escolha uma única alternativa)
	- Municipal (marcar essa alternativa quando a atuação da entidade com economia solidária for restrita a um único município, mesmo que seja parte dele – um bairro ou localidade). Nesse caso escolher na tabela e marcar o nome do município da atuação.
	- o Região do Estado ou Intermunicipal (marcar essa alternativa quando a entidade atuar com economia solidária em mais de um município em um mesmo estado ou Unidade da Federação) Nesse caso escolher na tabela e marcar os nomes dos municípios onde a entidade atua.
	- o Estado (marcar essa alternativa quando a entidade atuar com economia solidária em várias regiões de um mesmo estado ou Unidade da Federação. Difere do caso anterior que a atuação é restrita a alguns municípios concentrados em uma única microrregião). Nesse caso escolher na tabela e marcar a sigla da Unidade da Federação – UF.
	- o Mais de um Estado (marcar essa alternativa para as entidades que têm abrangência de atuação com economia solidária em mais de um estado ou Unidade da Federação. Não precisa que a atuação seja abrangente de todo o território estadual, pode ser concentrada em microrregiões ou alguns municípios de cada um dos estados). Nesse caso escolher na tabela e marcar as siglas das Unidades da Federação – UF.
	- o Nacional (marcar essa alternativa quando a entidade tiver atuação com economia solidária em diferentes regiões do país. Difere da situação anterior quando a atuação é verificada em todas ou em quase todas as regiões do Brasil).
- Observações Gerais (espaço aberto para comentários do responsável pelo preenchimento).
- Responsável pelo preenchimento (nome da pessoa responsável pelas informações).
- Data do preenchimento (dd/mm/aaaa).

#### **VII - Como funciona o Sistema?**

#### **7.1 – Acesso ao SIES pelas Equipes Gestoras Estaduais.**

a) O acesso ao SIES no âmbito estadual para edição, inclusão e controle de registros será feito exclusivamente por pessoas indicadas pela Equipe Gestora Estadual para as tarefas de administração estadual do sistema (coordenação executiva) e digitação (equipe técnica).

b) O cadastro dos administradores e digitadores será feita através de cadastro encaminhado à SENAES pela EGE, para o e-mail (**mapeamento.senaes@mte.gov.br** ), com as seguintes informações: NOME, ENTIDADE, ENDEREÇO COMPLETO, RG, E-MAIL, CPF, TELEFONE e LOGIN para acesso ao Sistema.

c) Após o cadastramento, a SENAES enviará ao administrador, o LOGIN e uma senha inicial para o primeiro acesso ao Sistema e cadastro da nova senha (pessoal e intransferível para segurança do SIES).

d) De posse do cadastro o administrador (a) e digitador (a) terá acesso às informações referentes ao seu Estado (UF), podendo consultar, baixar arquivo, editar (complementar e corrigir informações), incluir novos registros, imprimir e confirmar ou não confirmar registro.

d) O desligamento ou descredenciamento dos administradores e digitadores será feito através de comunicação a SENAES.

#### **7.2 – Controle e acompanhamento ao procedimento de auto-declaração.**

a) A auto-declaração será feita diretamente pelos EES ou EAF através de acesso a página da internet, conforme já explicitado.

b) A auto-declaração será incorporada automaticamente na base de dados com uma sinalização própria para fácil identificação pelo (a) administrador (a) estadual, que deverá fazer a confirmação ou não do registro.

c) No caso de repetição de registros (dois registros para o mesmo EES ou EAF), o administrador (a) estadual deverá "confirmar" o atualizado e marcar a opção "não-confirmado" no que deverá ser excluído.

#### **7.3 – Controle das listas: inclusão, correção e complementação de informações.**

a) A inclusão de novos registros, fora os casos de auto-declaração, deverá ser feita por administrador (a) e digitador (a).

b) A edição de registros que já estão no sistema inclui a possibilidade de correção e complementação de informações. Para isso será possível baixar arquivo em Excell para conferir a lista estadual, imprimir as listas e imprimir cada um dos registros que for solicitado.

c) O acesso aos registros específicos poderão ser feitos no acesso direto na lista ou por mecanismo de identificação constante no sistema: indicar UF, Município, nome do EES ou EAF.

d) O (A) administrador (a) deverá ter atenção especial para as respostas "outras", tentando inserir o máximo nas alternativas disponíveis.

#### **7.4 – Confirmação de registro e crítica final das listas no SIES.**

a) A confirmação ou não-confirmação do registro deverá ser feita por digitador (a) ou administrador (a). Quando feita por digitador (a), o administrador (a) deverá ter ciência e aprovar as decisões tomadas.

b) Após a conclusão do trabalho de digitação, deverá ser impressa uma listagem dos EES e EAF com a situação de confirmação ou não-confirmação.

c) A Equipe Gestora Estadual, ao final do processo de identificação, deverá fazer uma crítica da listagem obtida, considerando as características descritas no item III deste manual (3.1 e 3.2 que tratam do objeto do SIES). Um princípio fundamental a ser observado nesse momento é que nos casos de dúvida, o cadastro da entidade deverá ser mantido, tendo em vista que na segunda etapa de implementação do SIES, as informações serão confirmadas "in loco" com visitas aos empreendimentos cadastrados. A EGE dará o seu parecer final sobre a confirmação ou nãoconfirmação.

d) Após a confirmação geral da EGE, o/a administrador/a estadual deverá solicitar a Senaes o congelamento da lista do Estado.

e) O congelamento da lista é feito pela SENAES no controle nacional do sistema.

f) Será prerrogativa da SENAES a exclusão final dos registros não-confirmados pelas Equipes Gestoras Estaduais.

## **7.5 – Consulta pública aos registros do SIES.**

a) A consulta pública às listas estaduais e à lista nacional, sem possibilidade de edição, será feita após a conclusão dos processos em todos os estados da Federação. Nesse momento será possível baixar arquivos e imprimir listas.

## **VIII - Qual o suporte e assistência técnica ao SIES?**

O suporte e assistência técnica ao SIES serão dados pela CGI/MTE através dos seguintes contatos por telefone: (61) 317-6266/ 6377.

## **IX – Utilizando o Sistema SIES**

Para acessar o sistema (via web), utilize o Internet Explorer. Digite **www.sies.mte.gov.br** para entrar no sistema SIES.

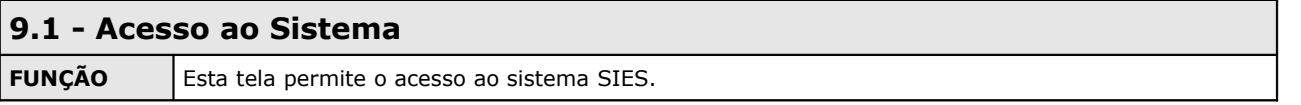

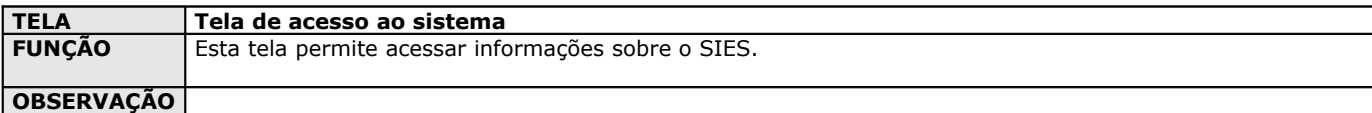

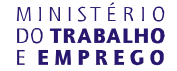

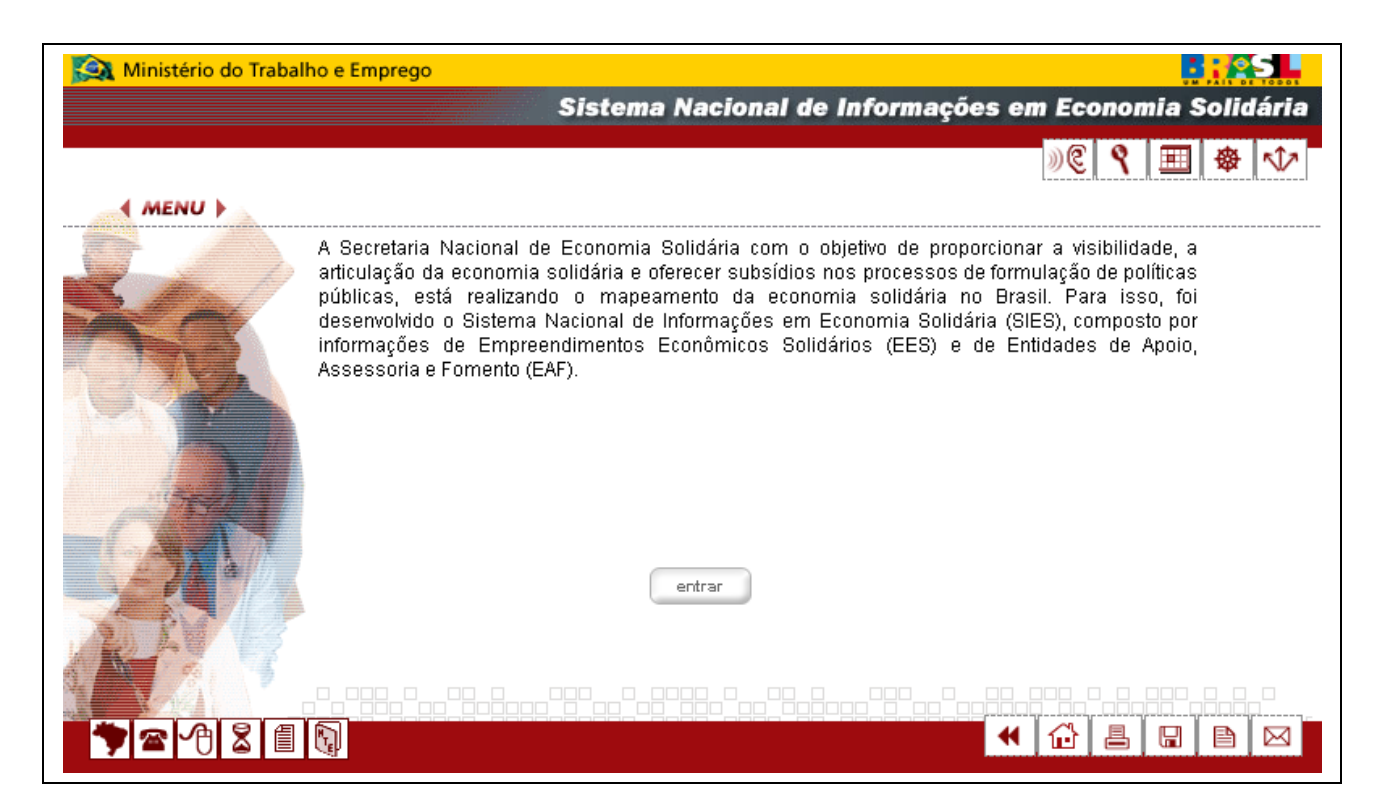

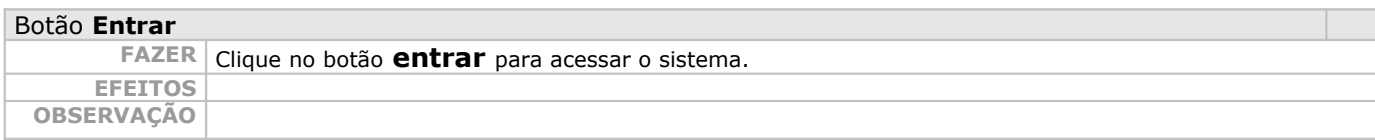

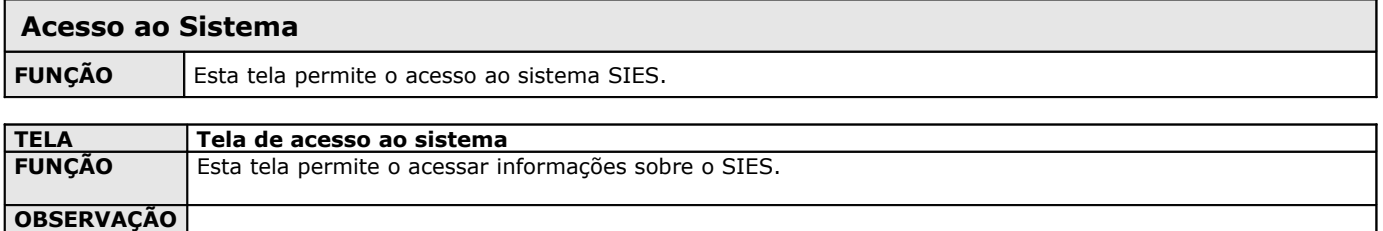

- O que é o SIES apresentação
- Termo de referência do SIES
- Manual de instruções
- Eormulário de empreendimento de economia solidária Imprimir
- Formulário de entidade de apoio à economia solidária Imprimir
- Declare seu empreendimento de economia solidária
- Declare sua entidade de apoio à economia solidária
- Visite a página da Secretaria Nacional de Economia Solidária

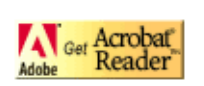

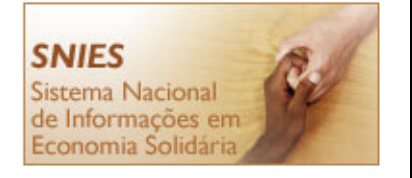

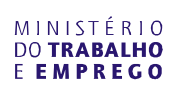

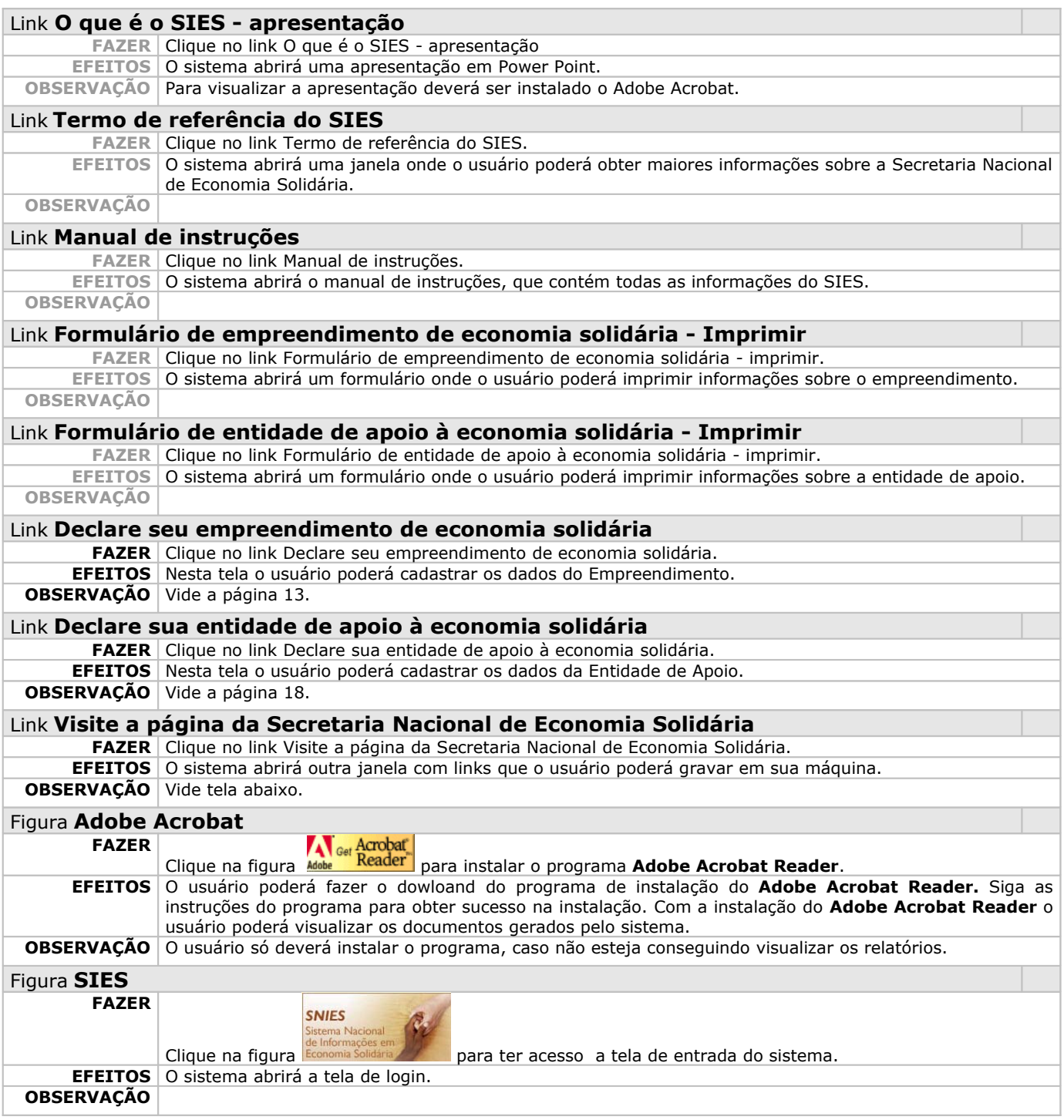

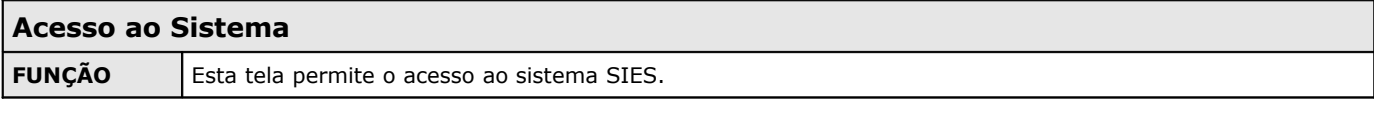

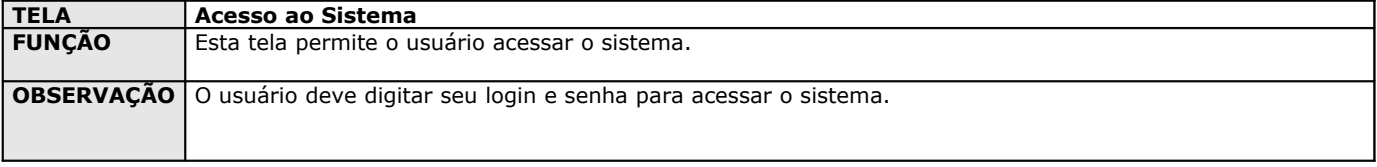

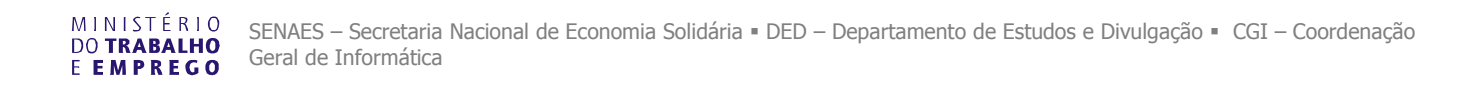

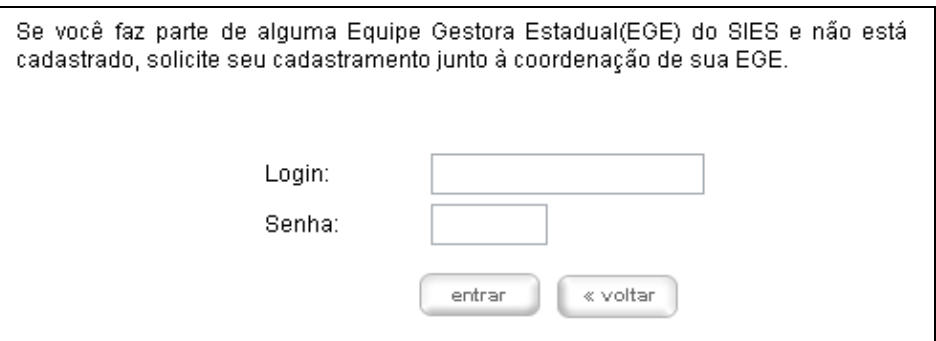

#### ; **Campos de preenchimento obrigatório**

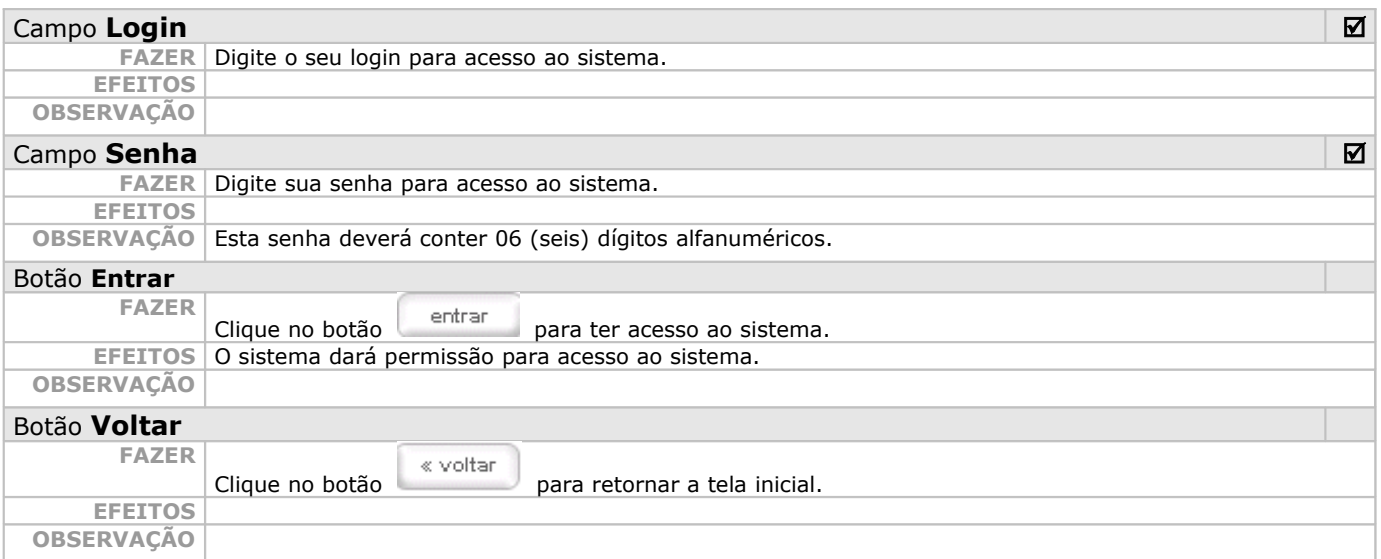

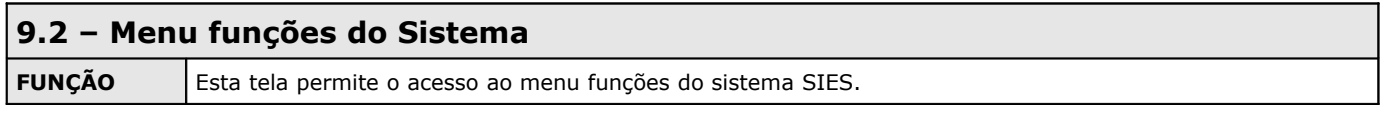

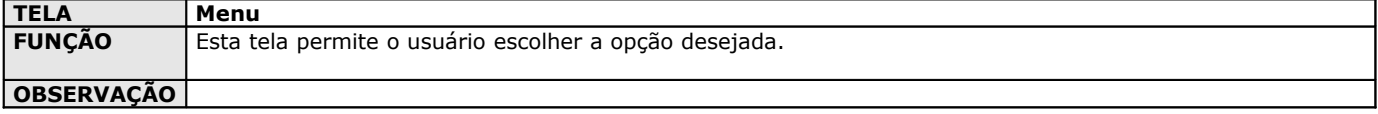

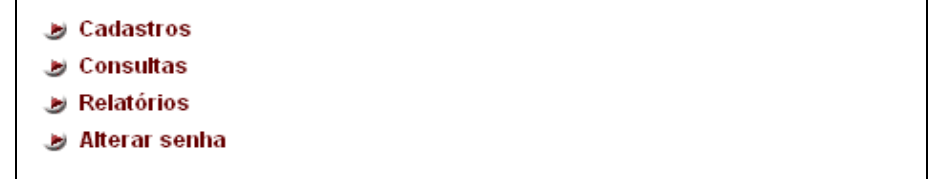

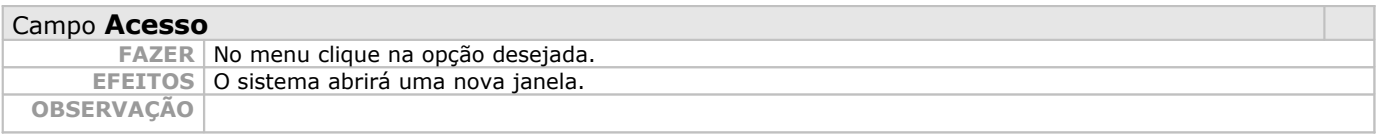

#### **9.3 – Menu Cadastros**

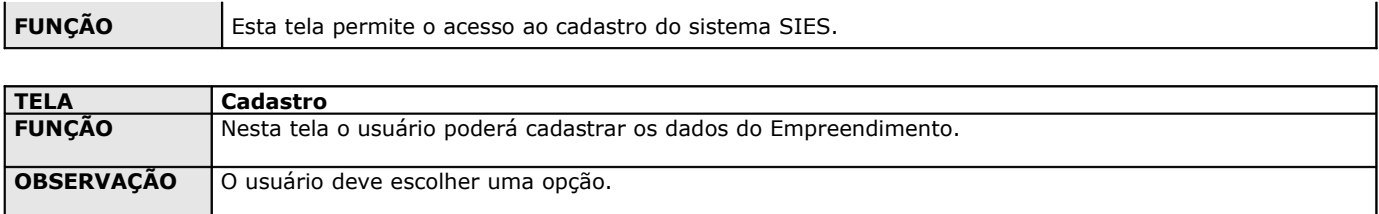

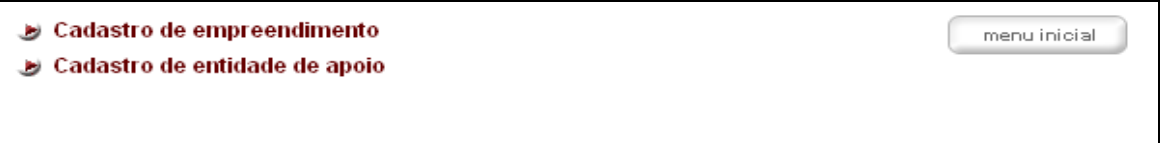

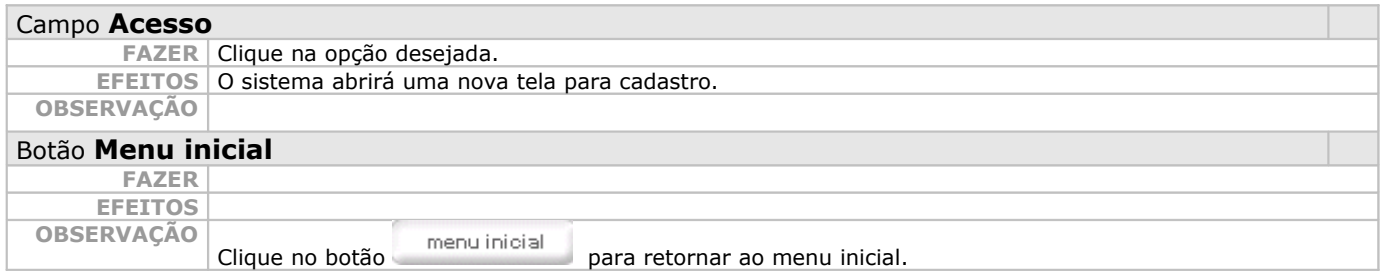

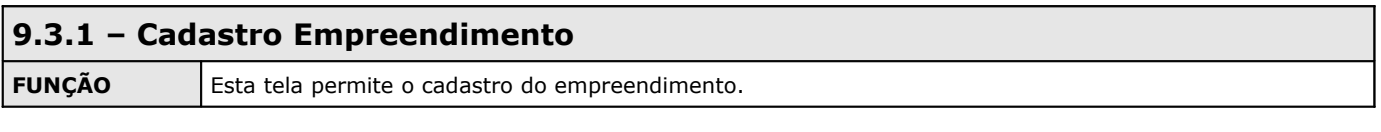

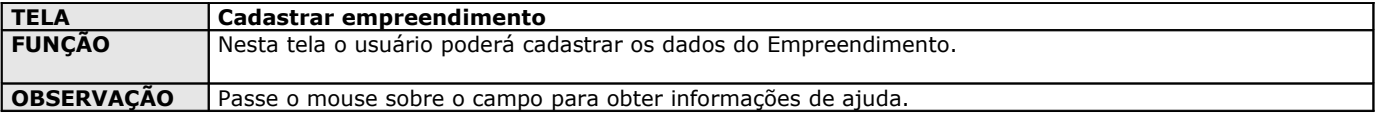

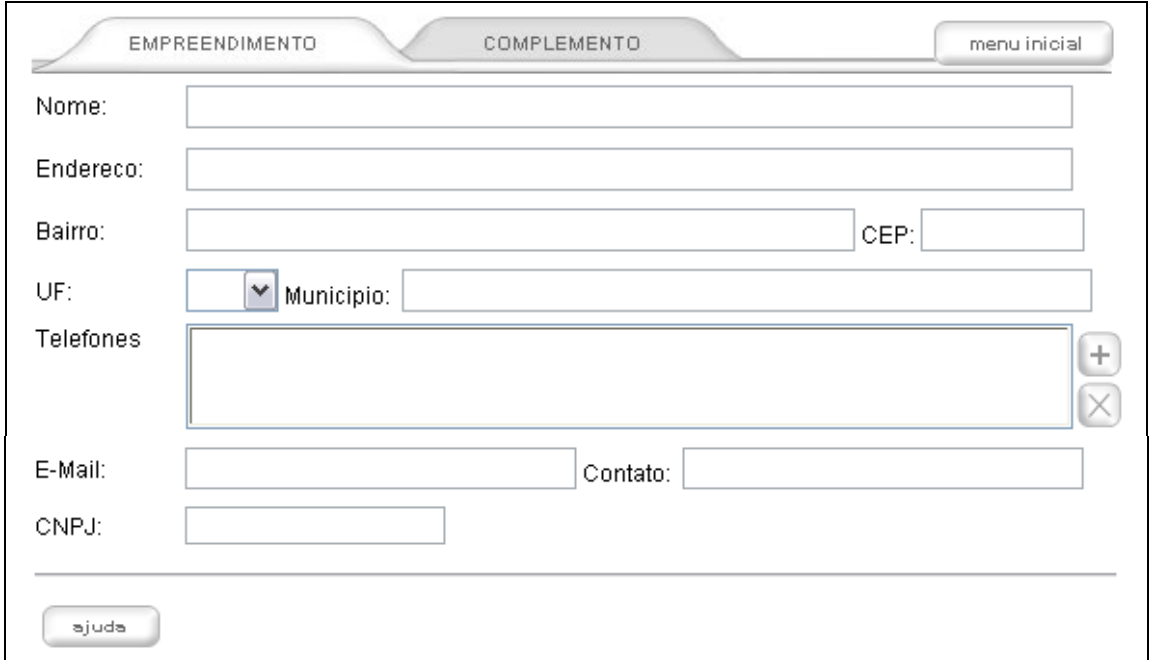

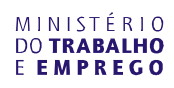

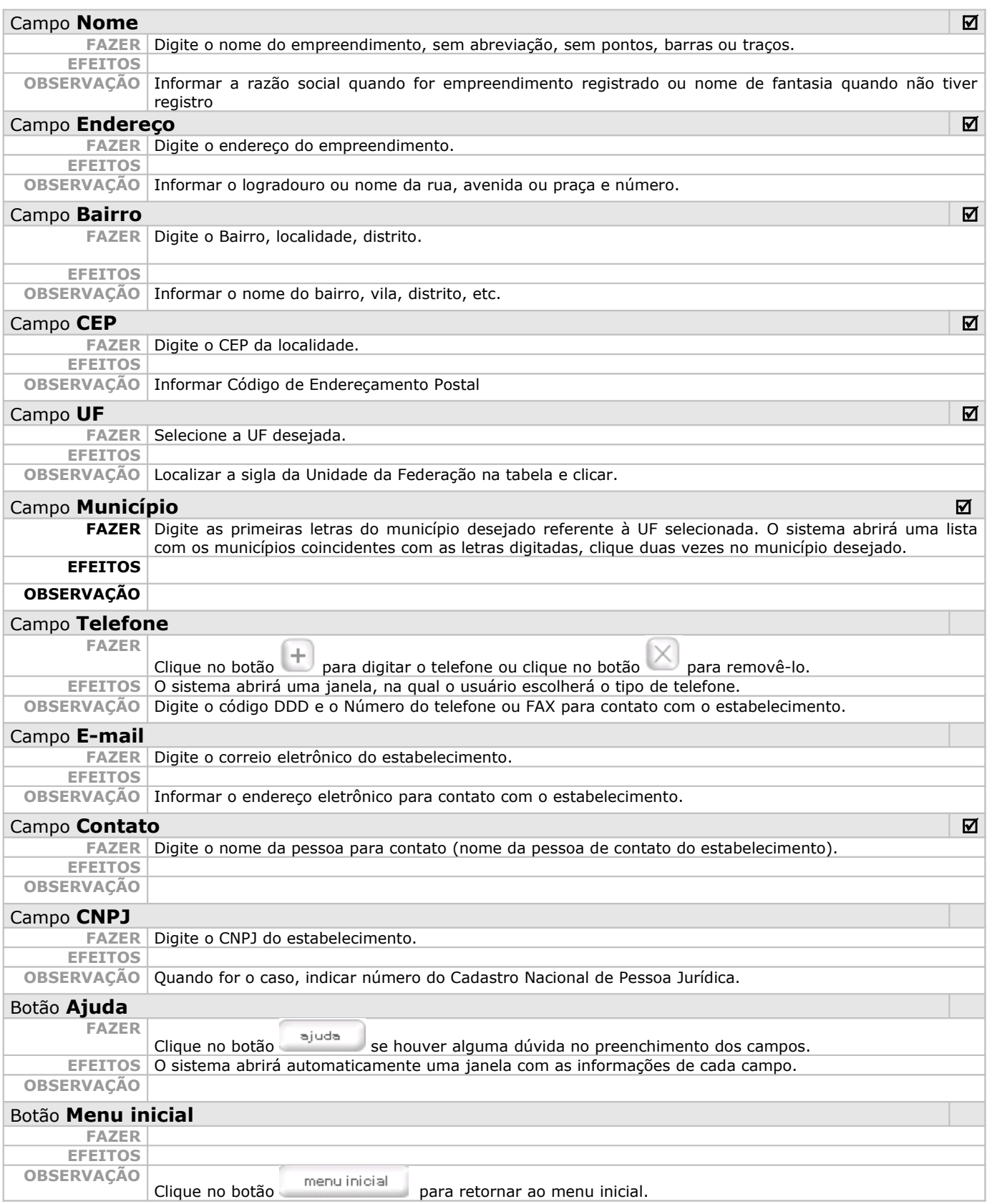

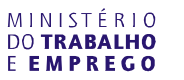

## **Cadastro Complemento do Empreendimento**

**FUNÇÃO** Esta tela permite o cadastro do empreendimento.

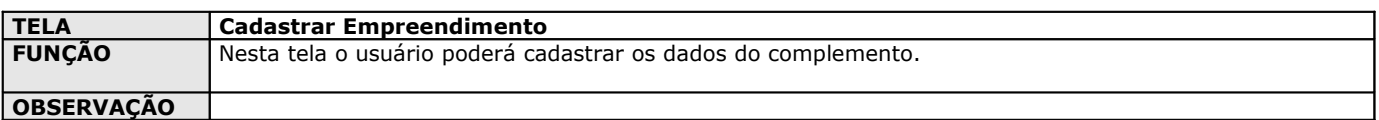

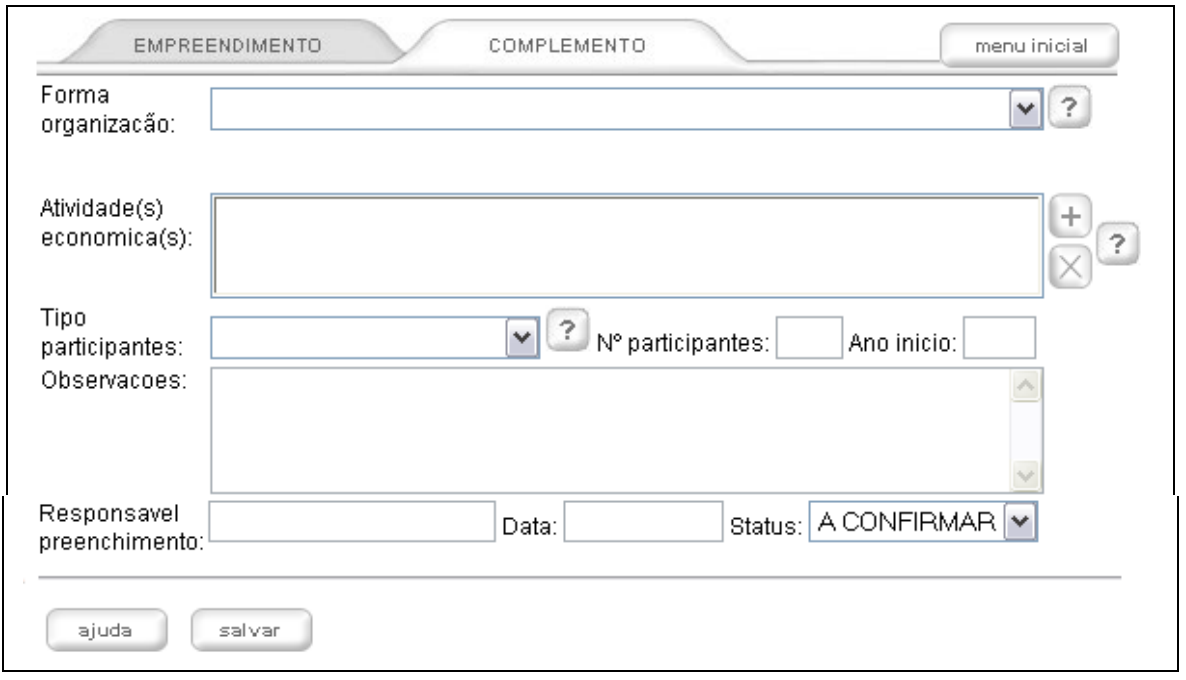

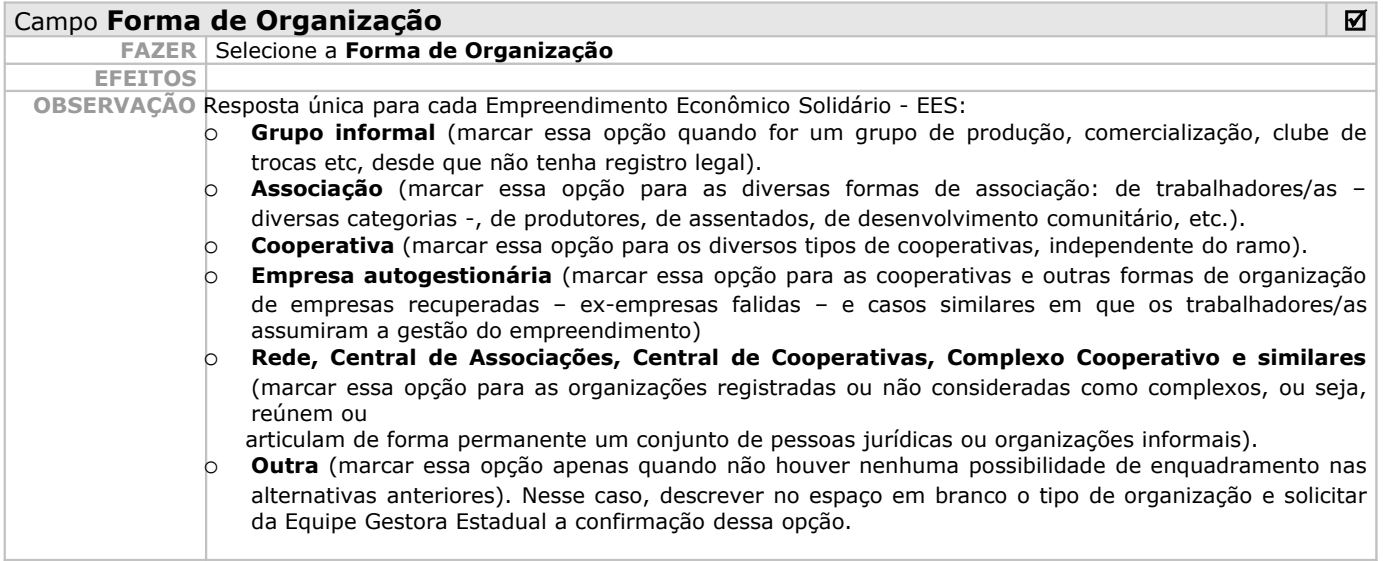

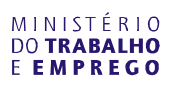

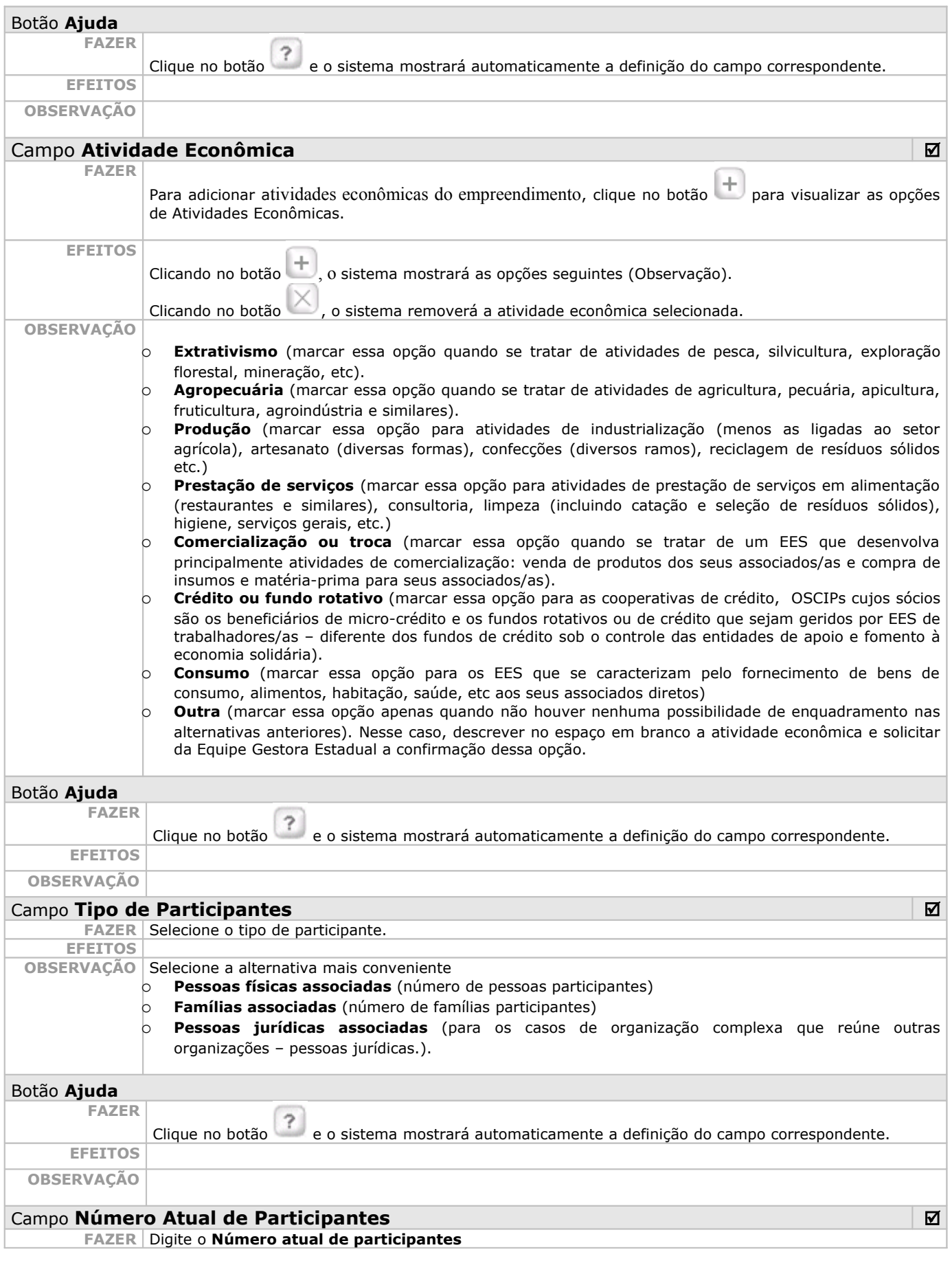

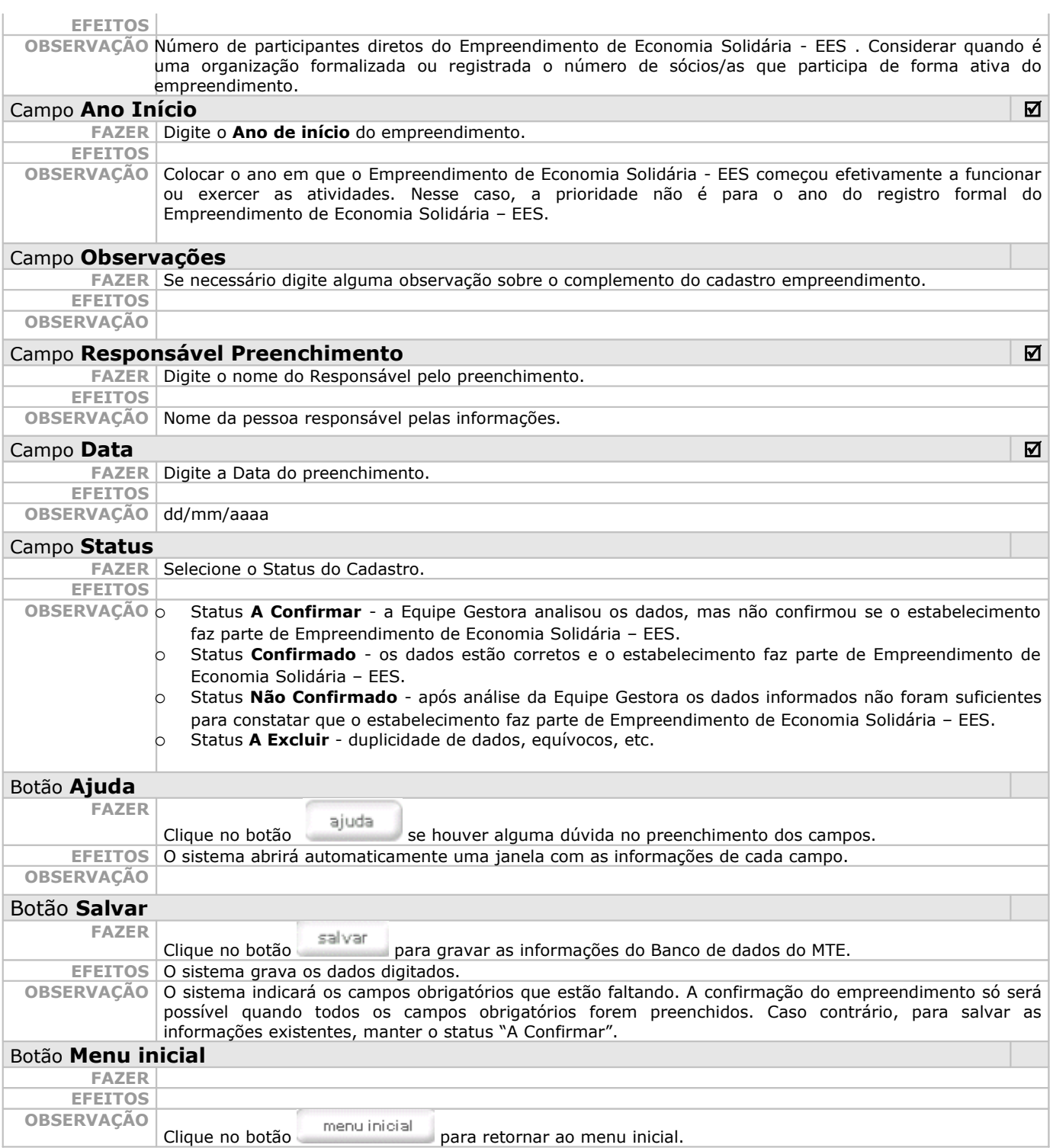

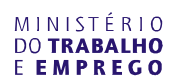

## **9.3.2 – Cadastro Entidade de Apoio**

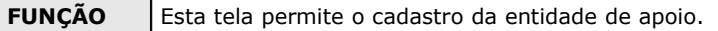

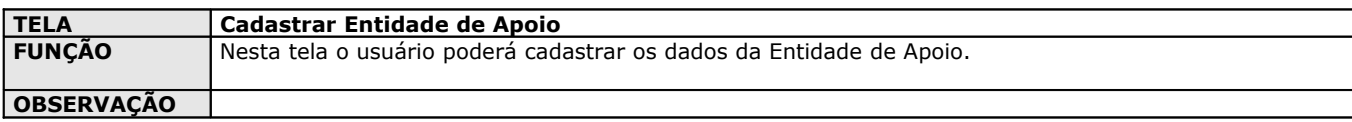

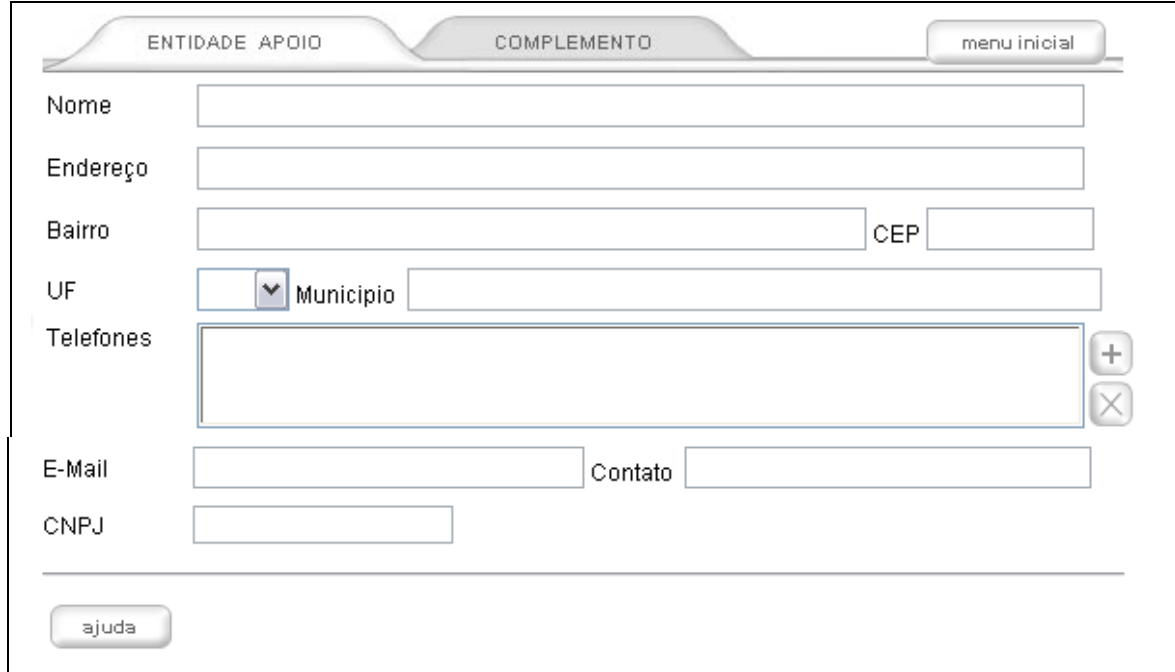

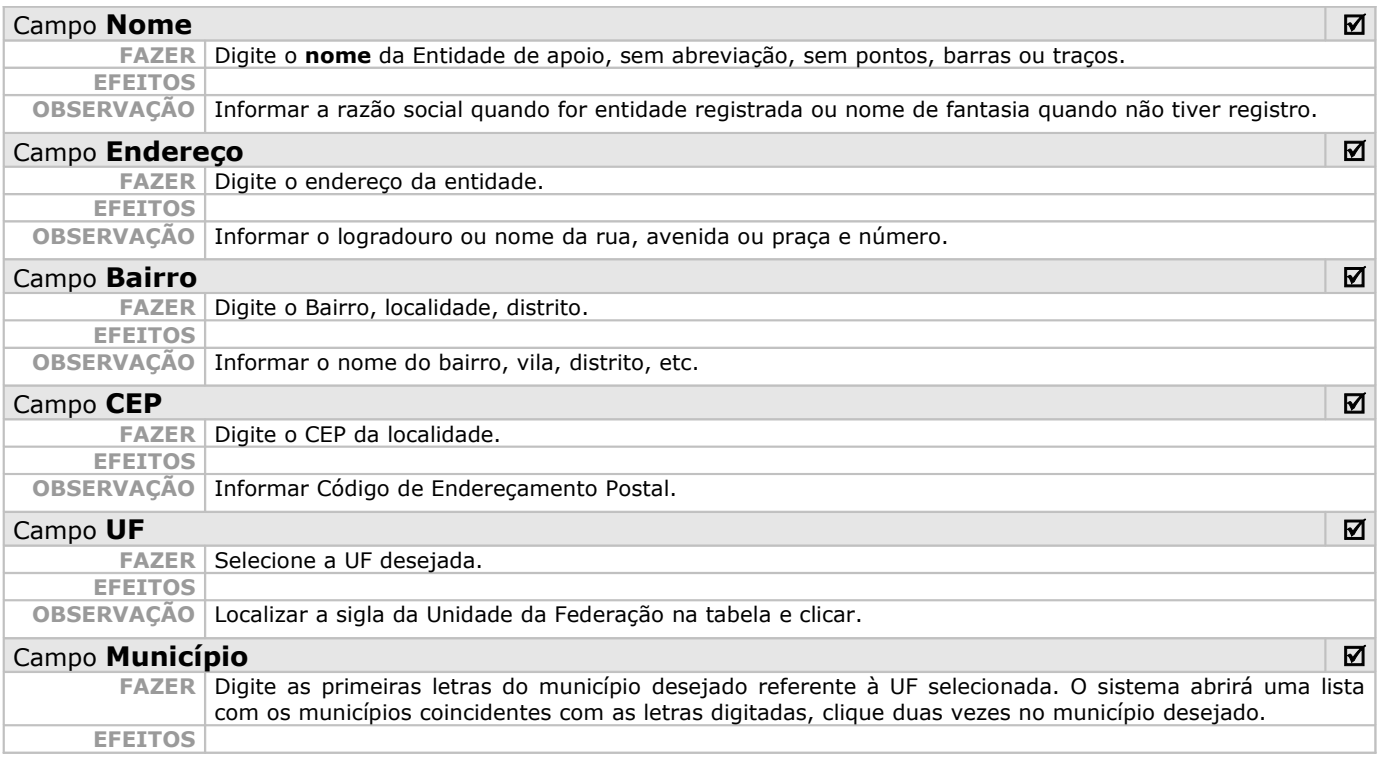

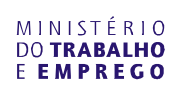

 $\mathbb{I}$ 

I

#### **OBSERVAÇÃO**

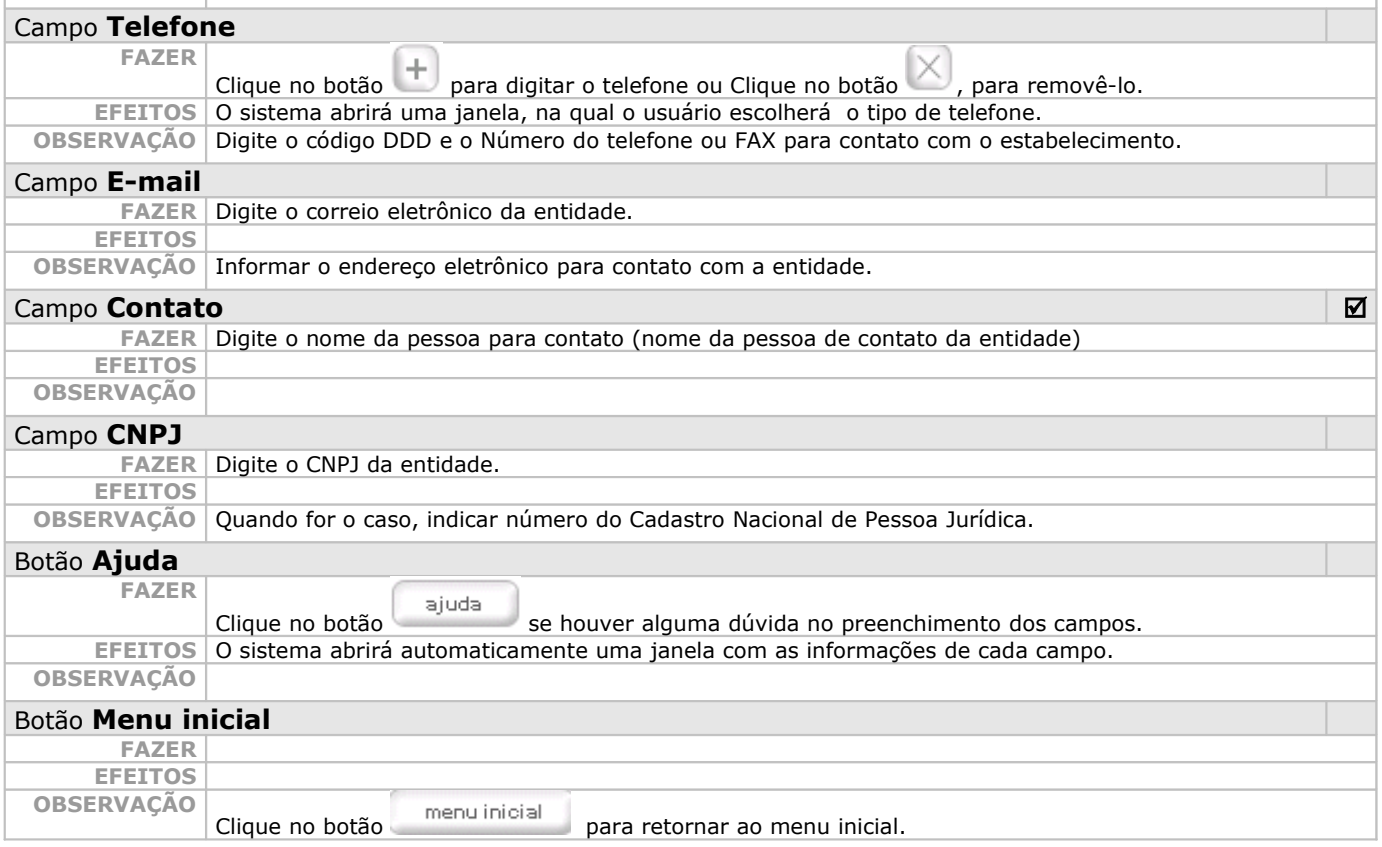

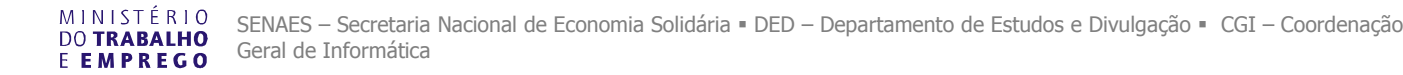

## **Complemento do Cadastro da Entidade de Apoio**

**FUNÇÃO** Esta tela permite o cadastro do complemento da entidade de apoio.

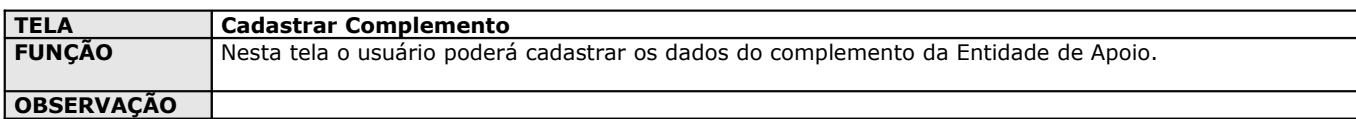

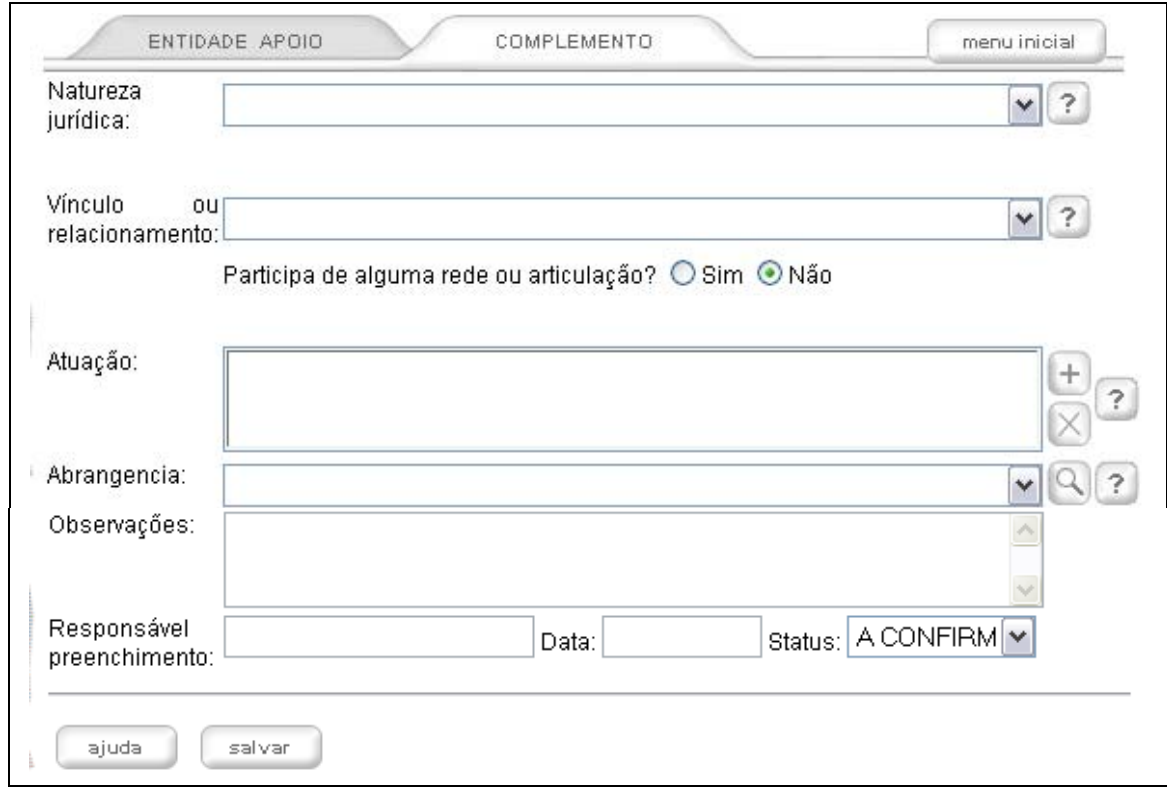

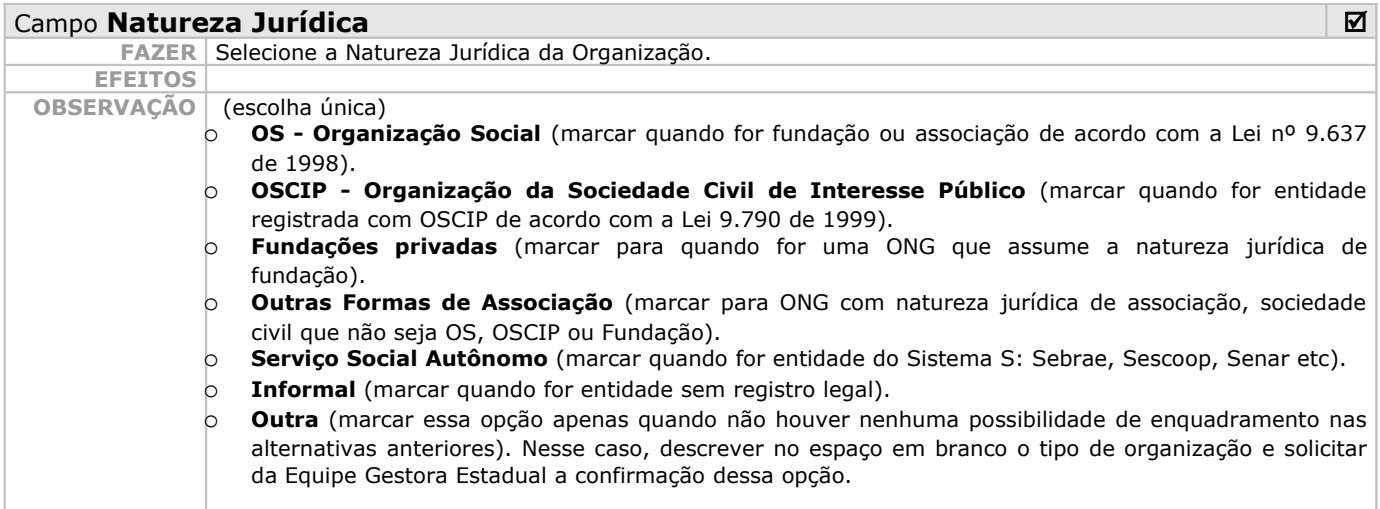

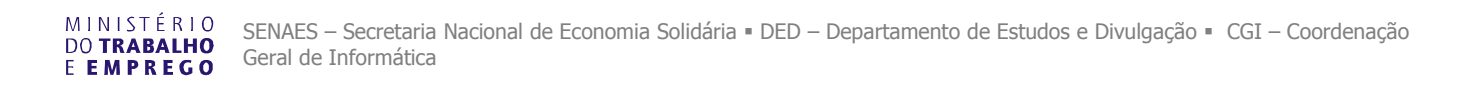

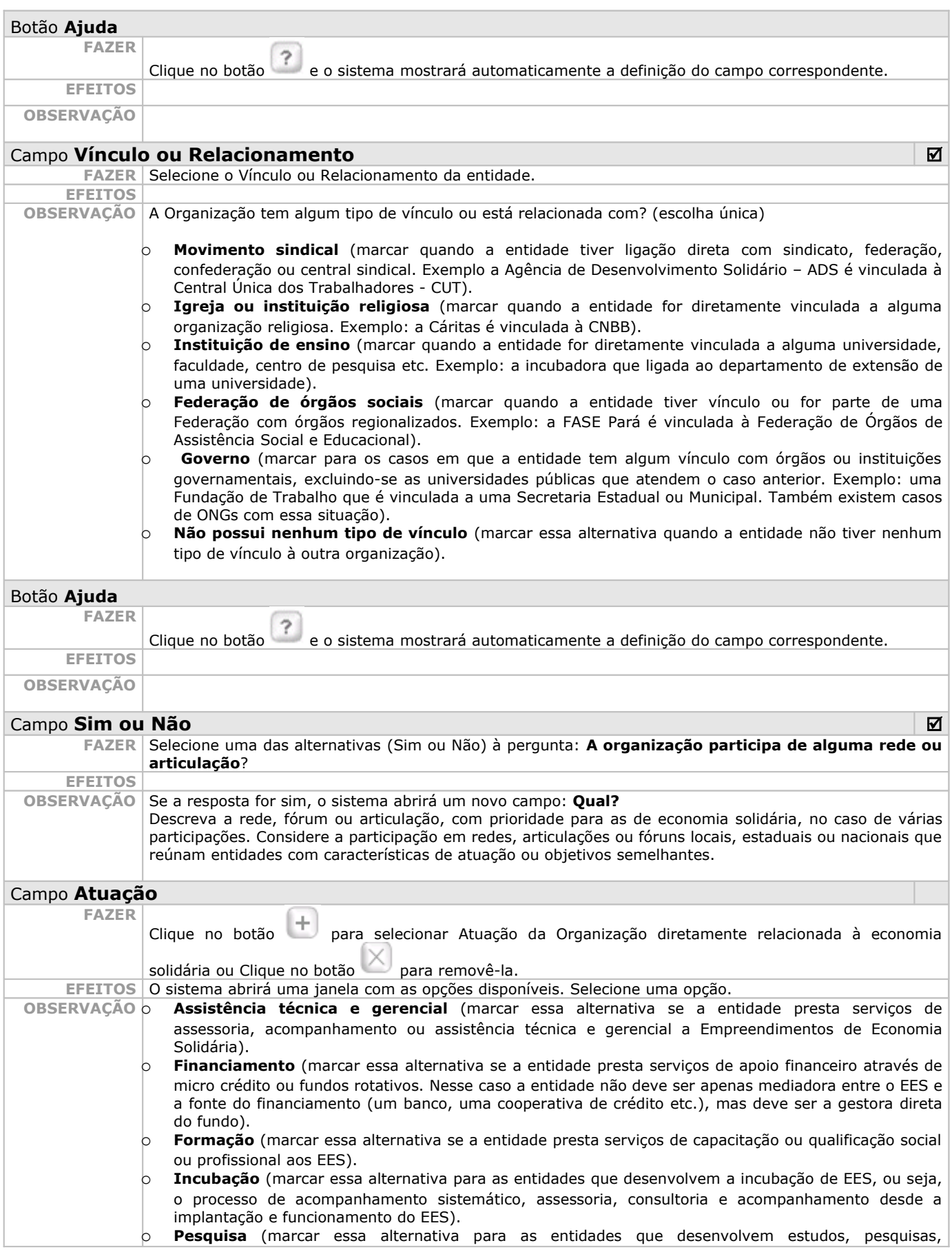

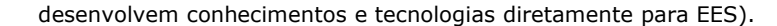

- o **Articulação, mobilização** (marcar essa alternativa para as entidades que apóiam as atividades de articulação, organização, mobilização de EES).
- o **Outra** (marcar essa opção apenas quando não houver nenhuma possibilidade de enquadramento nas alternativas anteriores). Nesse caso, descrever no espaço em branco o tipo de atuação e solicitar da Equipe Gestora Estadual a confirmação dessa opção.

#### Botão **Ajuda**

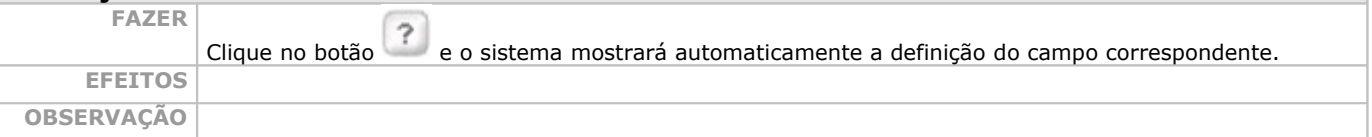

#### Campo **Abrangência** ;

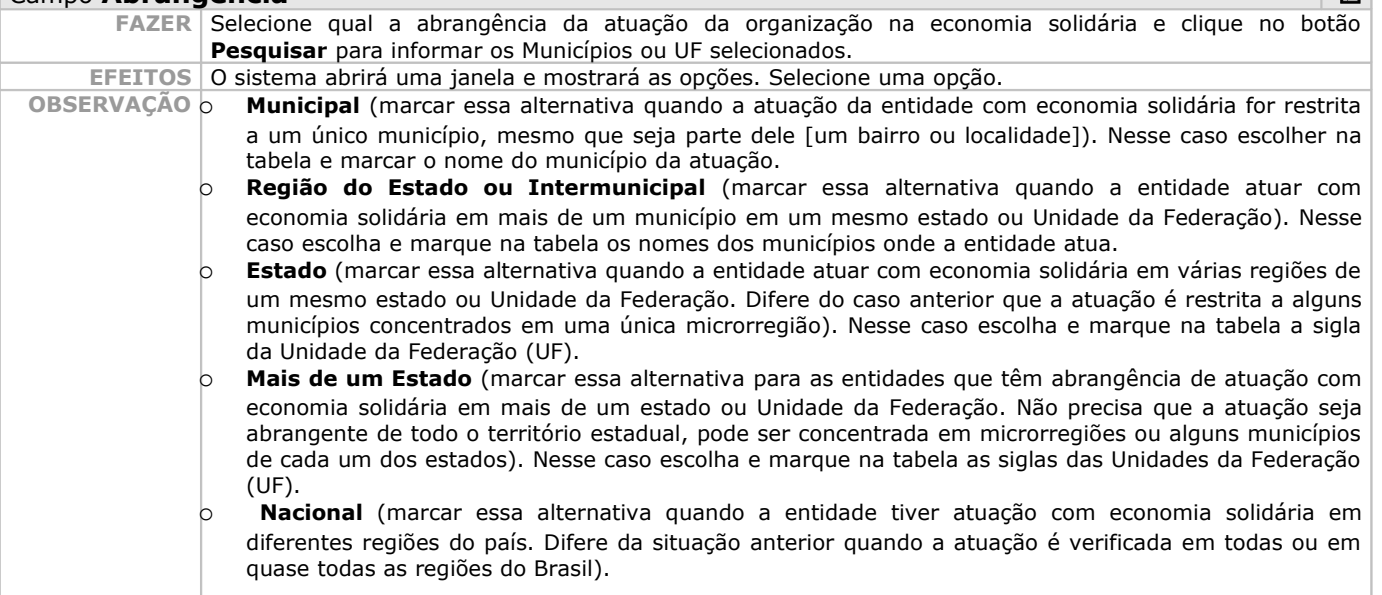

#### Botão **Ajuda**

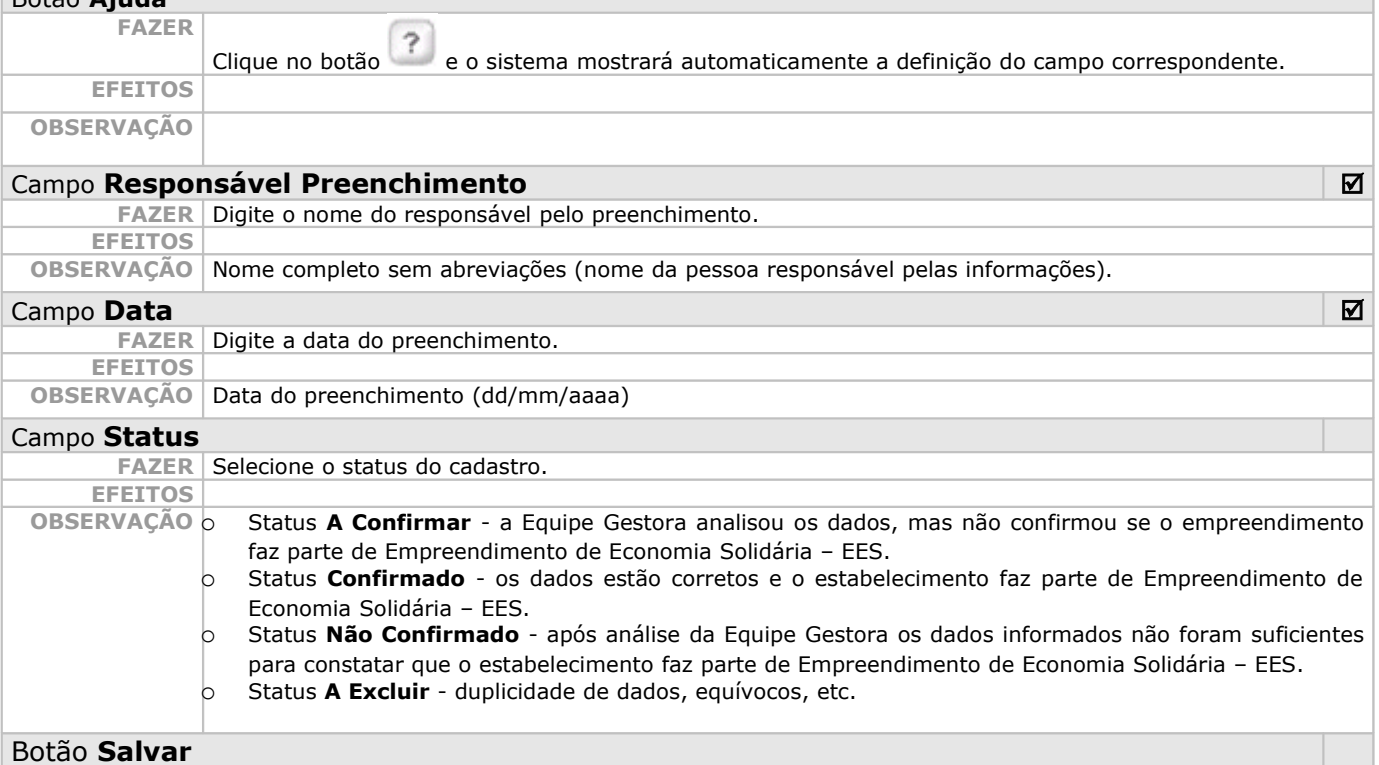

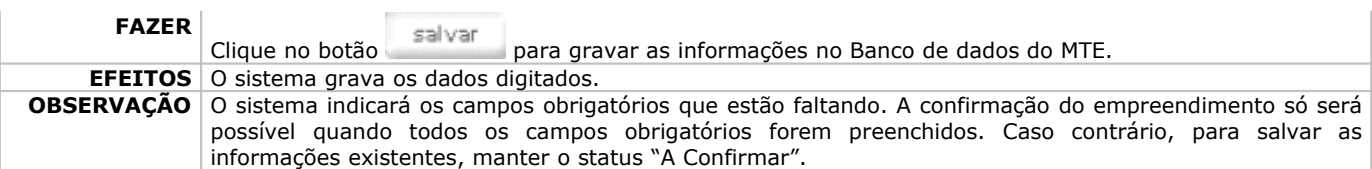

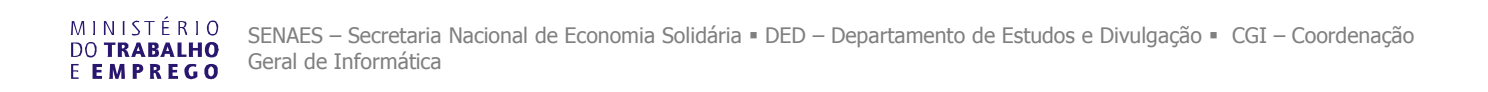

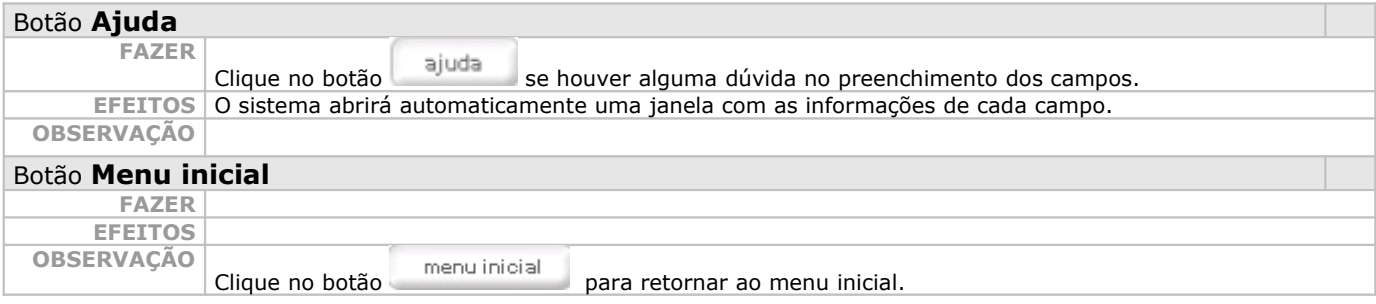

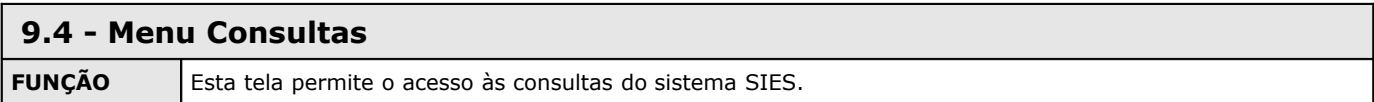

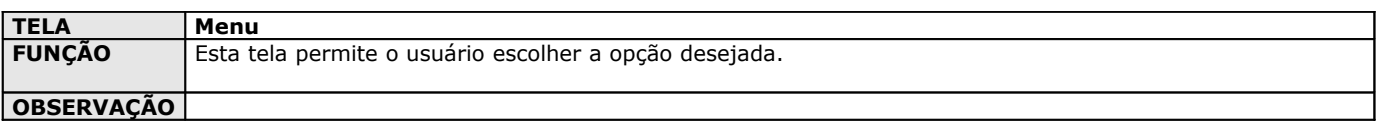

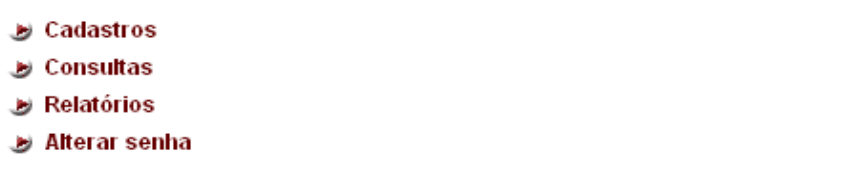

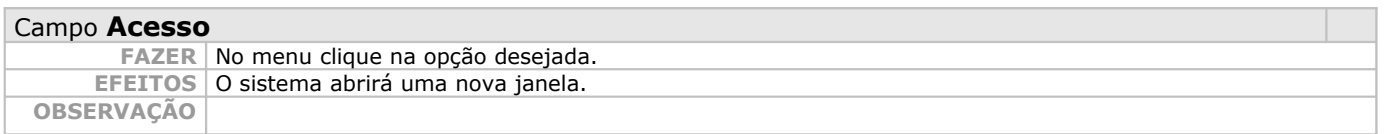

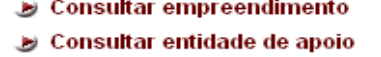

menu inicial

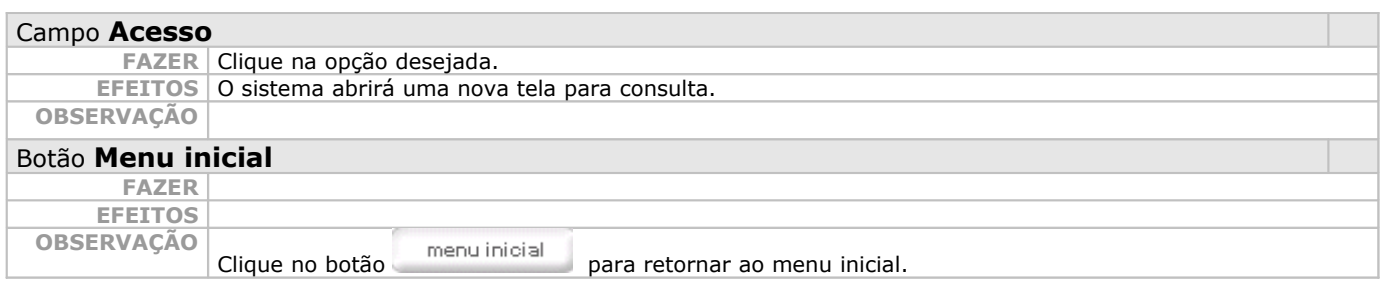

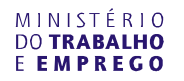

## **9.4.1 - Consultar Empreendimento**

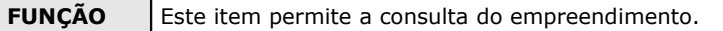

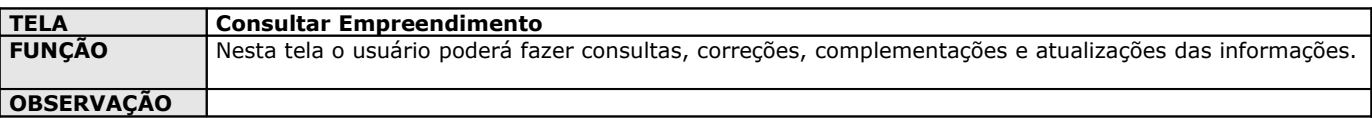

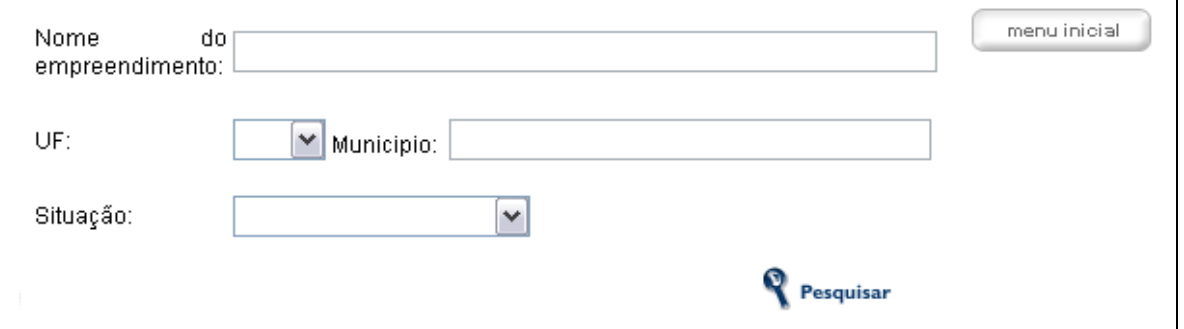

#### **Obs: o usuário poderá solicitar qualquer uma das opções acima listadas ou pela combinação das mesmas.**

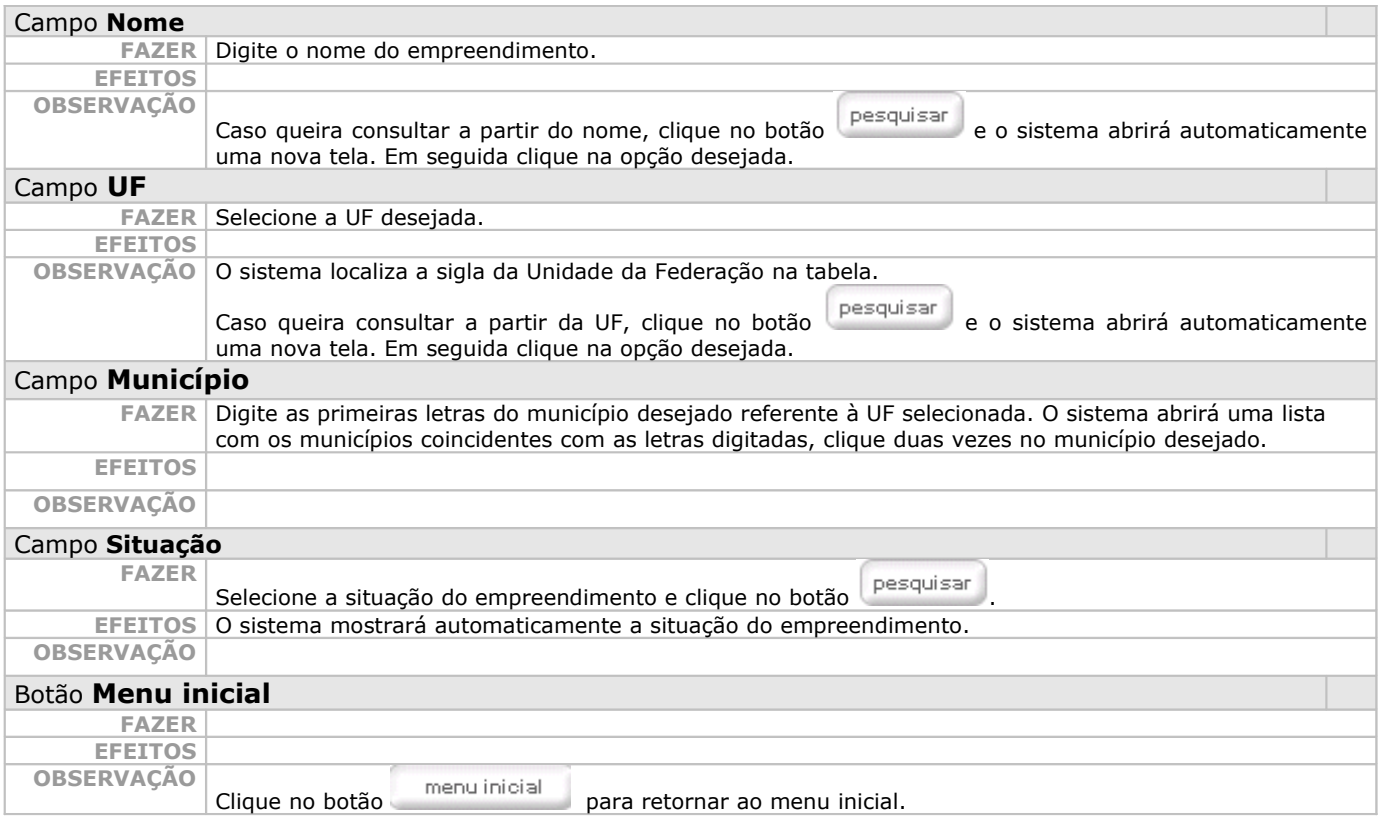

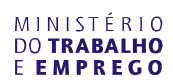

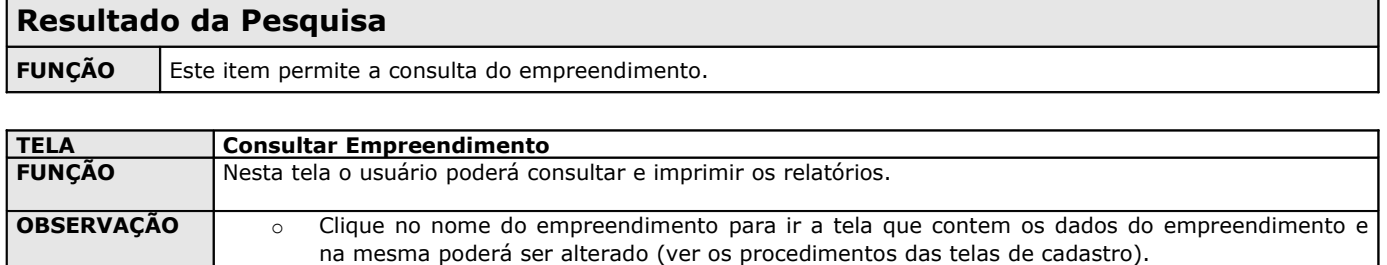

o Marque na coluna imprimir formulário para imprimir o relatório solicitado.

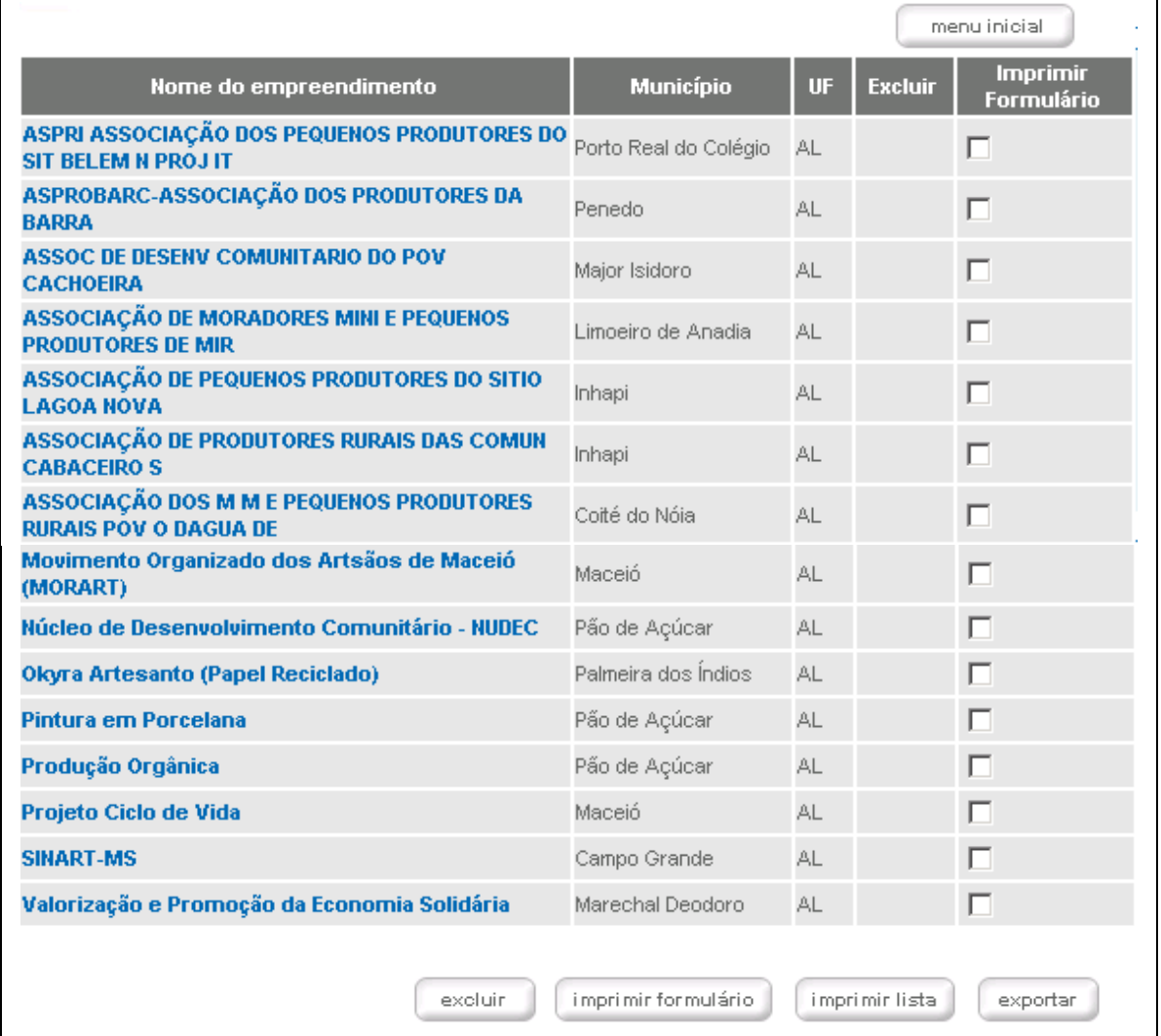

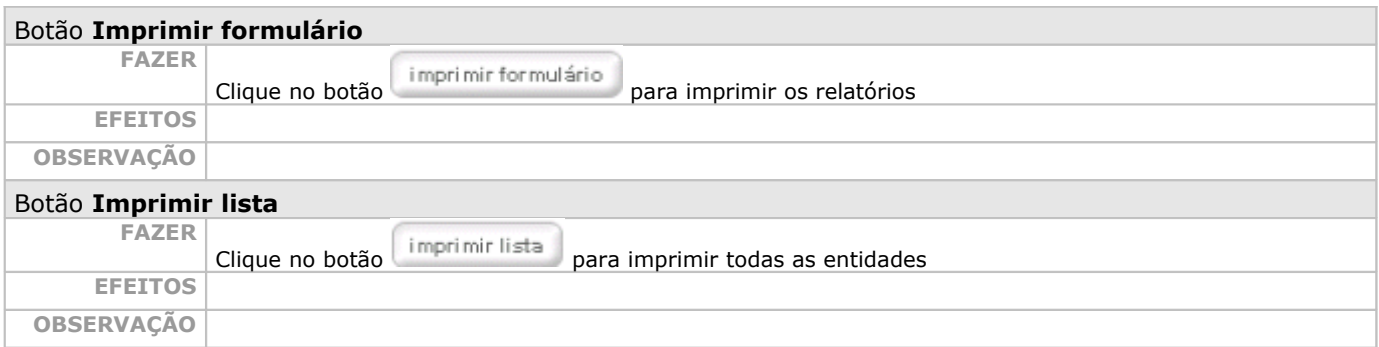

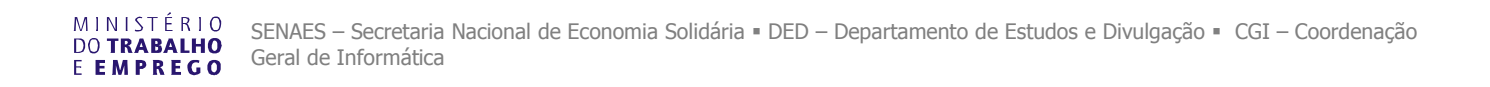

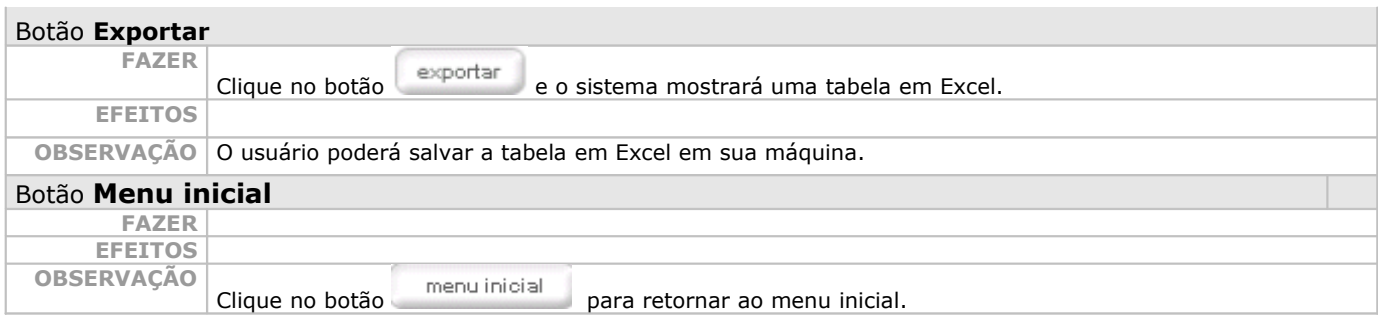

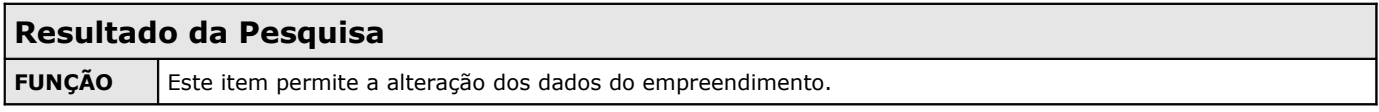

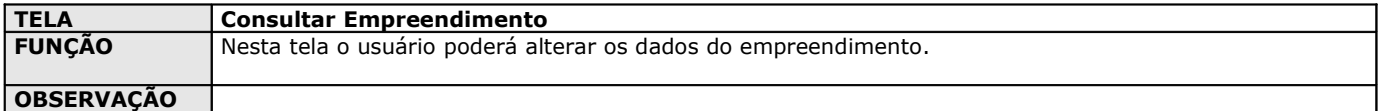

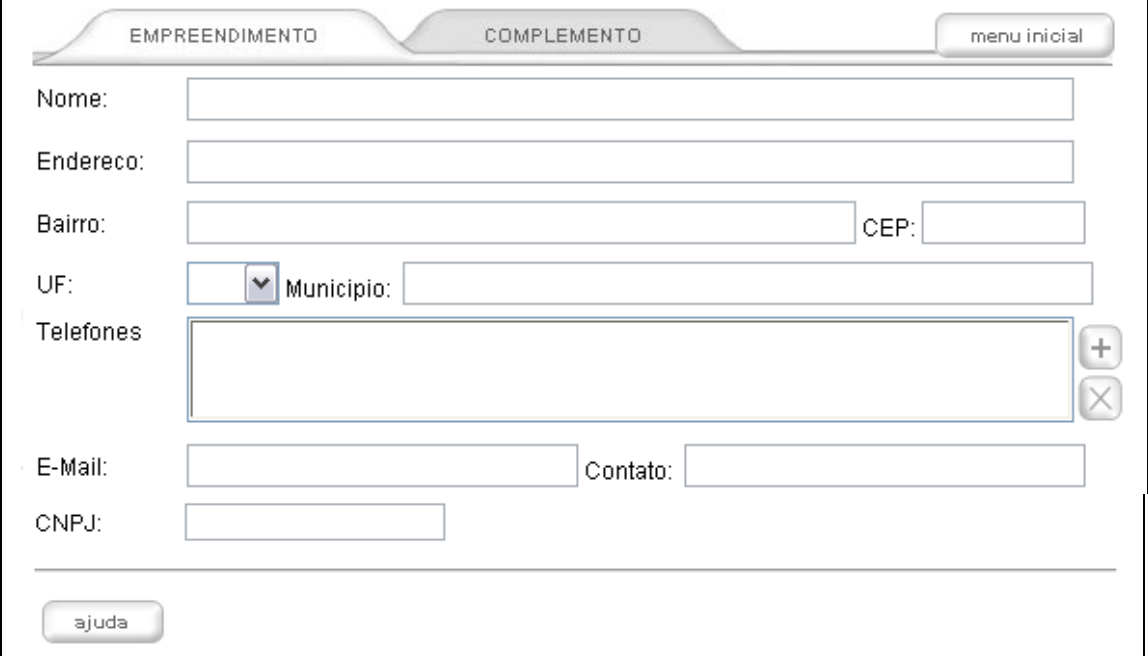

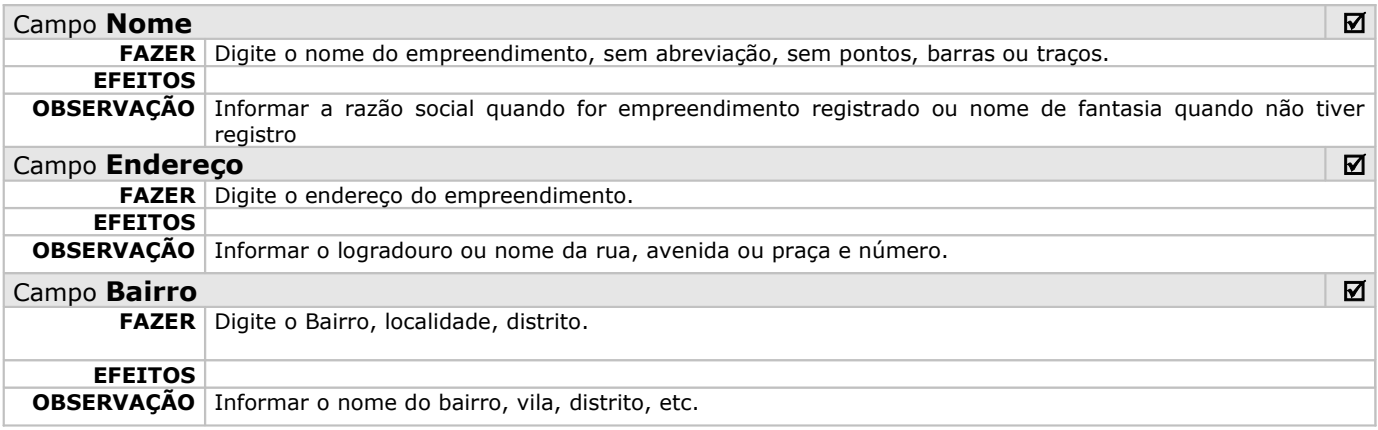

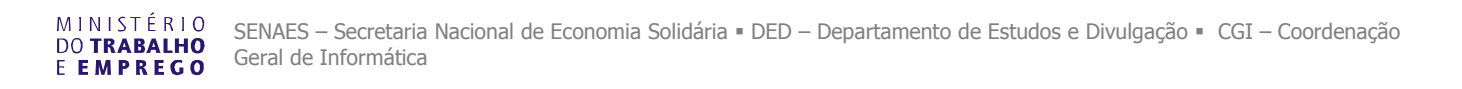

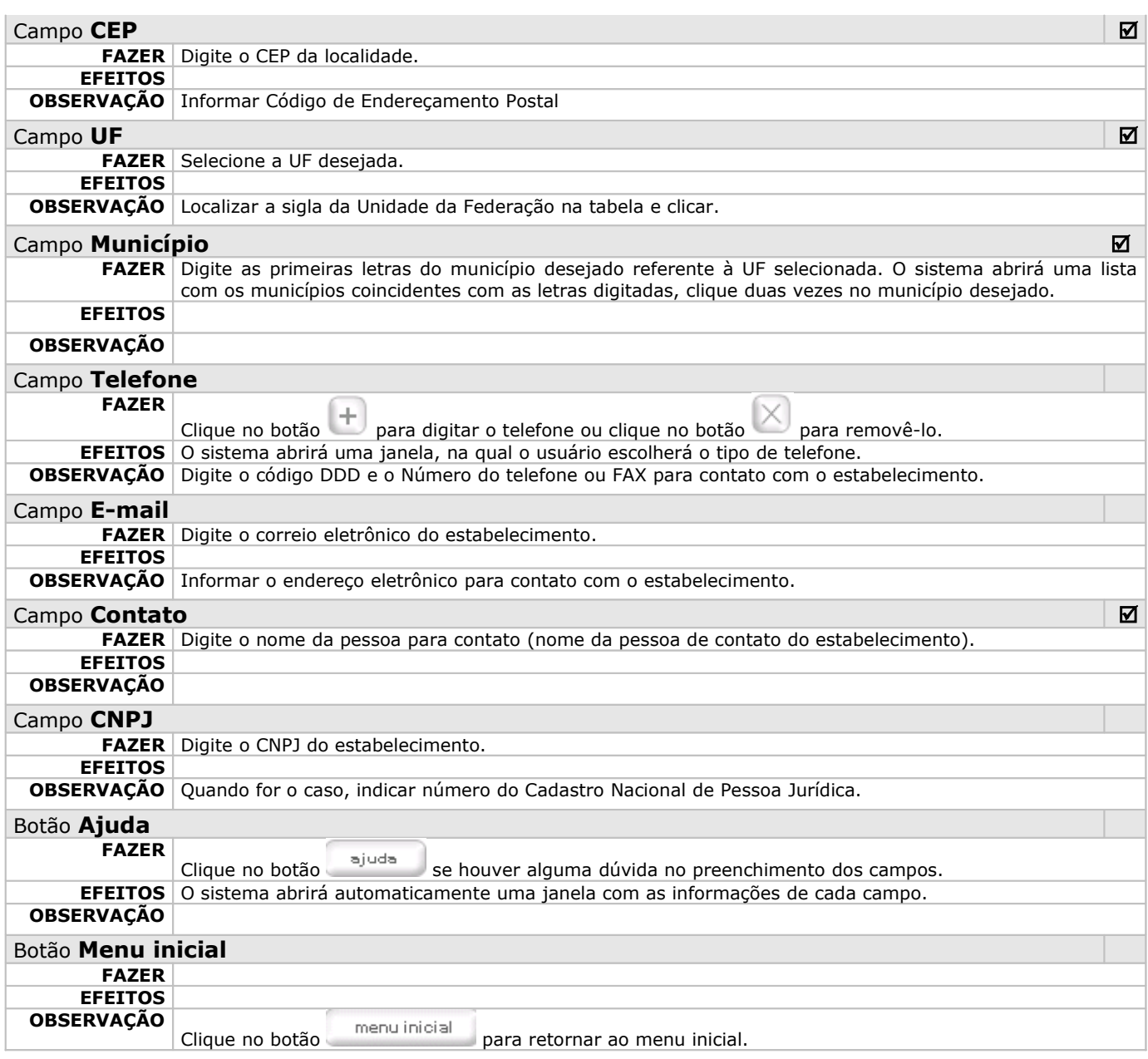

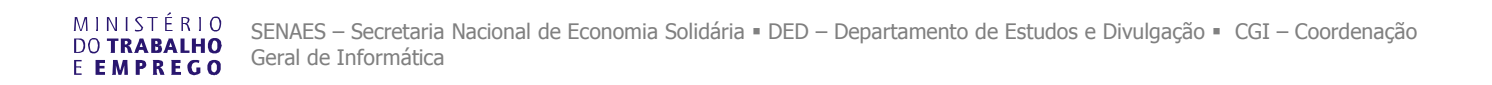

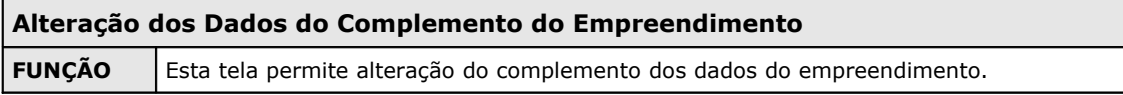

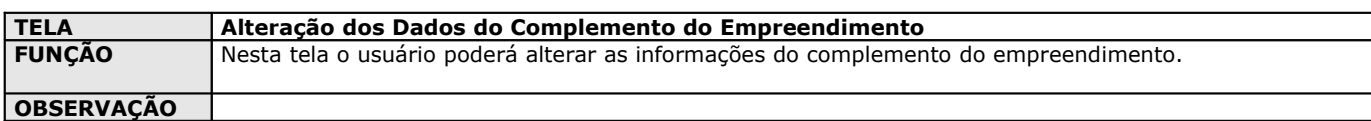

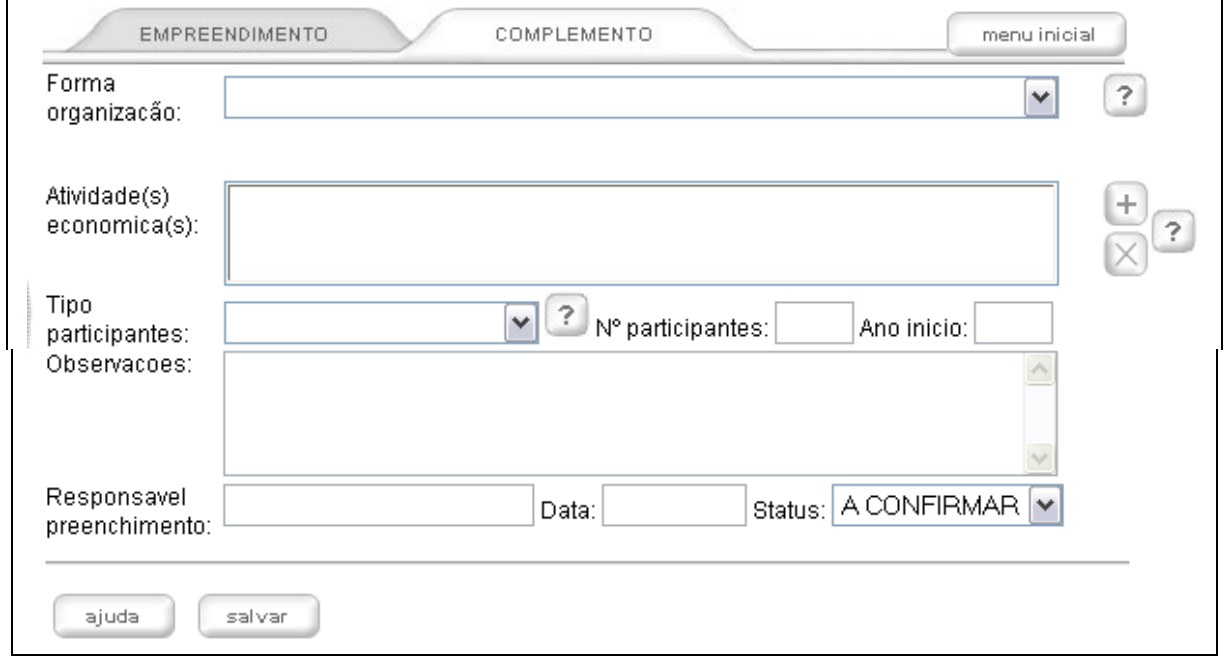

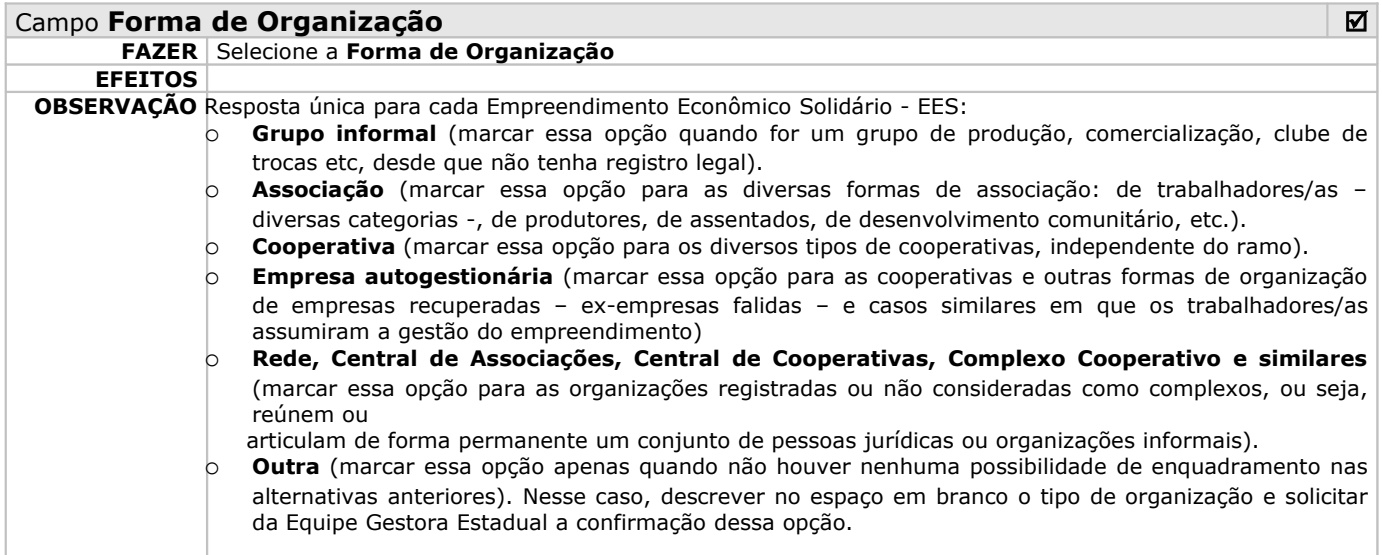

![](_page_28_Picture_0.jpeg)

![](_page_28_Picture_236.jpeg)

![](_page_29_Picture_252.jpeg)

## **9.4.2 – Consultar Entidade de Apoio**

![](_page_30_Picture_162.jpeg)

![](_page_30_Picture_163.jpeg)

![](_page_30_Picture_164.jpeg)

![](_page_30_Picture_165.jpeg)

![](_page_30_Picture_166.jpeg)

![](_page_31_Picture_0.jpeg)

![](_page_31_Picture_123.jpeg)

![](_page_31_Picture_124.jpeg)

![](_page_31_Picture_125.jpeg)

## **Alteração de Dados Entidade de Apoio**

![](_page_32_Picture_0.jpeg)

**FUNÇÃO** Este item permite alteração da entidade de apoio.

![](_page_32_Picture_169.jpeg)

![](_page_32_Picture_170.jpeg)

![](_page_32_Picture_171.jpeg)

![](_page_33_Picture_141.jpeg)

![](_page_33_Picture_142.jpeg)

![](_page_34_Picture_0.jpeg)

#### **OBSERVAÇÃO**

![](_page_34_Picture_105.jpeg)

![](_page_34_Picture_106.jpeg)

![](_page_35_Picture_0.jpeg)

![](_page_35_Picture_245.jpeg)

![](_page_36_Picture_271.jpeg)

![](_page_37_Picture_42.jpeg)

![](_page_38_Picture_0.jpeg)

![](_page_38_Picture_146.jpeg)

![](_page_38_Picture_147.jpeg)

![](_page_38_Picture_148.jpeg)

![](_page_38_Picture_149.jpeg)

![](_page_38_Picture_150.jpeg)

![](_page_38_Picture_151.jpeg)

![](_page_38_Picture_152.jpeg)

![](_page_38_Picture_153.jpeg)

![](_page_38_Picture_154.jpeg)

menu inicial

![](_page_39_Picture_0.jpeg)

![](_page_39_Picture_96.jpeg)

![](_page_39_Picture_97.jpeg)

![](_page_39_Picture_98.jpeg)

![](_page_39_Picture_99.jpeg)

![](_page_39_Picture_100.jpeg)

![](_page_39_Picture_101.jpeg)

![](_page_40_Picture_0.jpeg)

## **Relatórios Empreendimento – Auto-declaração**

**FUNÇÃO** Esta tela permite gerar relatórios.

![](_page_40_Picture_112.jpeg)

![](_page_40_Picture_113.jpeg)

![](_page_41_Picture_0.jpeg)

![](_page_41_Picture_150.jpeg)

![](_page_41_Picture_151.jpeg)

![](_page_41_Picture_152.jpeg)

![](_page_41_Picture_153.jpeg)

![](_page_41_Picture_154.jpeg)

![](_page_41_Picture_155.jpeg)

![](_page_41_Picture_156.jpeg)

![](_page_41_Picture_157.jpeg)

![](_page_41_Picture_158.jpeg)

![](_page_41_Picture_159.jpeg)

![](_page_41_Picture_160.jpeg)

ī

MINISTÉRIO<br>DO **TRABALHO**<br>E **EMPREGO** 

![](_page_42_Picture_171.jpeg)

![](_page_42_Picture_172.jpeg)

![](_page_42_Picture_173.jpeg)

Entidade de Apoio - Situação por UF menu inicial Entidade de Apoio - Auto-declaração Entidade de Apoio - Tipo de atuação por UF Entidade de Apoio - Vinculo por UF Entidade de Apoio - Natureza Jurídica por UF Tipo de Vinculo - Brasil Natureza jurídica - Brasil Jipo de atuação - Brasil

![](_page_42_Picture_174.jpeg)

![](_page_42_Picture_175.jpeg)

![](_page_42_Picture_176.jpeg)

![](_page_42_Picture_177.jpeg)

![](_page_43_Picture_0.jpeg)

![](_page_43_Picture_157.jpeg)

![](_page_43_Picture_158.jpeg)

![](_page_43_Picture_159.jpeg)

![](_page_43_Picture_160.jpeg)

![](_page_43_Picture_161.jpeg)

![](_page_43_Picture_162.jpeg)

![](_page_43_Picture_163.jpeg)

![](_page_44_Picture_129.jpeg)

## **9.6 - Menu Alterar Senha FUNÇÃO** Esta tela permite alterar senha acesso ao sistema SIES.

![](_page_44_Picture_130.jpeg)

- Cadastros رق
- Consultas
- Relatórios رق
- Alterar senha

![](_page_44_Picture_131.jpeg)

![](_page_44_Picture_132.jpeg)

![](_page_44_Picture_133.jpeg)

![](_page_44_Picture_134.jpeg)

![](_page_44_Picture_135.jpeg)

![](_page_45_Picture_0.jpeg)

![](_page_45_Picture_106.jpeg)

![](_page_46_Picture_0.jpeg)

![](_page_46_Picture_45.jpeg)

![](_page_46_Picture_46.jpeg)